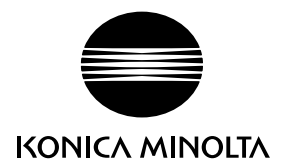

# DIMAGE G600

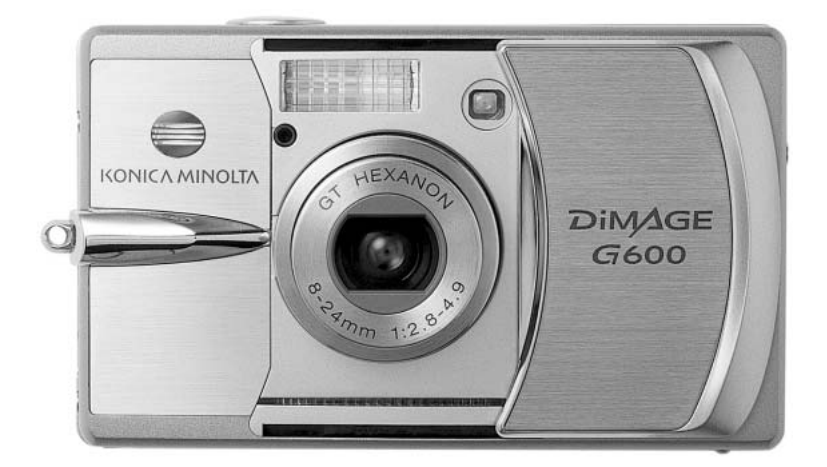

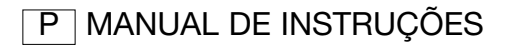

9222-2744-20 IM-A402/0403

# ANTES DE INICIAR

Obrigado por ter adquirido este produto Konica Minolta. Por favor disponha de algum do seu tempo para ler este manual de instruções de modo a poder usufruir de todas as funções que esta nova câmara digital lhe oferece.

Verifique a lista a seguir antes de utilizar este produto. Se notar falta de algum dos items referidos, contacte de imediato o seu revendedor de material fotográfico.

Câmara digital DiMAGE G600 Pilha ião de lítio NP-600 Carregador de pilha de ião de litio BC-600 Correia de pescoço NS-DG130 Cartão de Memória SD Cabo USB - USB-800 DiMAGE Viewer CD-ROM Manual DiMAGE Vierwer Manual de câmara Certificado de garantia

Utilize apenas as pilhas especificadas neste manual e que são fabricadas e distribuidas pela Konica Minolta. Evite pilhas contrafeitas, a sua utilização pode danificar o produto e provocar incêndio.

Embora tenham sido realizados todos os esforços para assegurar a precisão desta informação, a Konica Minolta não assume a obrigação ou responsabilidade por qualquer erro ou omissões neste manual de instruções.

Konica Minolta é uma marca comercial da Konica Minolta Holdings, Inc., DiMAGE, é uma marca comercial da Konica Minolta Photo Imaging, Inc. Apple, Macintosh e Mac OS são marcas registadas ou marcas comercias da Apple Computer Inc. O Microsoft, e Windows são marcas registadas da Microsoft Corporation. O nome oficial de Windows é sistema operativo Microsoft Windows, Pentium é uma marca registada da Intel Corporation. Power PC é uma marca registada da International Business Machines Corporation. QuickTime é uma marca registada utilizada sob licença. Memory Stick é uma marca comercial da Sony Corporation. Todos os outros termos e nomes de produto são marcas registadas ou marcas comerciais dos seus respectivos detentores.

# Para um uso correcto e seguro Pilhas ião de lítio

Esta câmara funciona com uma pequena pilha de lítio de alto rendimento. Funcionamento deficiente ou abuso na sua utilização pode provocar danos ou ferimentos através de fogo, choques eléctricos ou derrame químico. Leia e entenda todos as precauções antes de utilizar a pilha.

# $\Lambda$  PERIGO

- Não tente desmontar, danificar, recarregar ou modificar as pilhas.
- Não submeta as pilhas a fogo, ou temperaturas superiores a 60°C (140°F).
- Não submeta as pilhas a água ou humidade.A água pode corromper ou danificar os dispositivos internos de segurança e provocar o seu sobreaquecimento, ignição ruptura ou derrame.
- Não submeta as pilhas a quedas ou impactos violentos, tais impactos podem danificar os dispositivos internos de segurança e provocar o seu sobreaquecimento, ignição ruptura ou derrame.
- Não guarde as pilhas perto ou dentro de objectos metálicos.
- Não utilize as pilhas com outro qualquer produto.
- Use apenas o adaptador AC especificado dentro do rácio de voltagem indicado na unidade do adaptador. Um adaptador impróprio pode provocar danos irreparáveis ou choques eléctricos.
- Não utilize pilhas com derrames, se o líquido entrar em contacto com os olhos, lave-os de imediato com água corrente e consulte o médico. Se o líquido entrar em contacto com a pele ou roupa lave a área afectada com água.
- Carregue a pilha num ambiente com temperaturas entre 0° e 40° C (32 e 104 F). Use a pilha apenas em ambientes cujas temperaturas se encontram entre 0° e 50°C (32° e 122°F). Guarde a pilha num ambiente com temperatura entre 20° e 35°C (–4° e 95°F) e humidade de 45% a 85% RH.

# A ADVERTÊNCIA

- Tape os contactos das pilhas de lítio para evitar curto circuito durante a sua recolha; siga sempre os regulamentos locais para a sua recolha.
- Se a carga não estiver completa após o período para esse efeito ter terminado, desligue o carregador e não o volte a utilizar.

#### Advertências e Cuidados Gerais a ter com o Produto

Leia e entenda as advertências seguintes para uma utilização segura da sua câmara digital e acessórios.

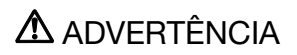

- Utilize apenas as pilhas especificadas neste manual.
- Use apenas o adaptador AC especificado dentro do rácio de voltagem indicado na unidade do adaptador. Um adaptador impróprio pode provocar danos irreparáveis ou choques eléctricos.
- Use apenas o cabo de energia do carregador apenas na região para que foi concebido. Um cabo inadequado pode provocar danos através de fogo ou choques eléctricos.
- Não desmonte o adaptador ou a câmara, estes contêm circuitos de alta voltagem que podem provocar lesões graves quando tocados.
- Retire de imediato as pilhas ou desligue o adaptador AC se a câmara cair ou for sujeita a impacto que exponha o seu interior com especial atenção para a unidade de flash. O Flash tem um circuito de alta voltagem que pode provocar choque eléctrico. O uso continuado de um produto defeituoso pode provocar ferimentos ou fogo.
- Mantenha as pilhas, cartão de memória ou pequenas peças fora do alcance de crianças, estas podem ser facilmente engolidas. Contacte imediatamente um médico se tal acontecer.
- Guarde este produto fora do alcance das crianças.
- Não dispare o flash directamente para os olhos. Pode provocar cegueira.
- Não dispare o flash para condutores de veículos, pode provocar distrações ou cegueira temporária causadoras de acidente.
- Não use o monitor enquanto conduz ou caminha, pode provocar acidentes.
- Não olhe directamente para o sol ou fonte de luz muito intensa através do visor. Pode provocar danos nos seus olhos ou cegueira.
- Não use este produto em ambientes húmidos, ou com as mãos molhadas. Se entrar líquido no produto retire de imediato as pilhas, desligue o adaptador AC e não o utilize. O uso do produto exposto a líquidos pode provocar choques eléctricos ou fogo.
- Não utilize o produto perto de gases inflamáveis, como gasolina, benzina ou diluente. Não use líquidos inflamáveis como álcool, benzina ou diluente para limpar o produto. Estes inflamáveis ou solventes podem provovar explosão ou fogo.
- Quando desligar o adaptador AC, não puxe pelo cabo de energia. Segure o adaptador enquanto o retira da tomada de energia.
- Não danifique, retorça, modifique, aqueça nem coloque objectos pesados em cima do cabo do adaptador AC. Pode provocar danos causadores de electrocução ou fogo.
- Se o produto emitir cheiro, calor ou fumo retire de imediato as pilhas tendo cuidado para não se queimar em virtude de poderem estar quentes devido ao uso.
- Contacte os serviços técnicos Konica Minolta em caso de necessitar reparação.
- O manuseamento do cabo neste produto pode expô-lo ao chumbo, um quimico conhecido no estado da Califórnia por provocar cancro e defeitos de nascimento e outros danos genéticos.

# A CUIDADO

- Não use ou guarde a sua câmara em ambientes quentes ou húmidos como o porta luvas de um carro. Pode danificá-la e as pilhas podem aquecer, explodir ou derramar líquido causador de ferimentos graves.
- Se as pilhas derramarem não as utilize.
- A temperatura da câmara aumenta devido ao uso. Previna queimaduras.
- Podem provocar-se queimaduras se as pilhas ou o cartão compacto flash se retiram imediatamente depois de períodos prolongados de utilização. Desligue a câmara e espere que esta arrefeça.
- Não dispare o flash enquanto está em contacto com pessoas ou objectos. A unidade de flash emite uma grande quantidade de energia podendo provocar queimaduras graves.
- Não aplique pressão sobre o monitor LCD. Se o líquido do monitor derramar e entrar em contacto com a pele lave de imediato, se entrar em contacto com os olhos lave com água corrente e consulte o médico.
- Quando utiliza o adaptador AC, insira com firmeza a ficha na tomada eléctrica.
- Não utilize transformadores electrónicos ou adaptadores de viagem com o carregador. A utlização destes dispositvos pode provocar fogo ou danos no produto.
- Não use o adaptador se o cabo estiver danificado.
- Não tape o adpatador AC, pode encendiar-se.
- Não obstrua o acesso ao adaptador AC, em caso de emergência poderia impedir o seu desligar.
- Desligue o adaptador AC quando o limpa ou quando o seu uso não é necessário.

Os símbolos seguintes podem ser encontrados nesta câmara

Esta marca certifica que este produto responde aos requisitos da EU (União Europeia) no que se refere a regulamentação de equipamentos causadores de interferência. CE entende-se por Conformidade Europeia.

Este aparelho da classe digital B está em conformidade com a norma canadiana ICES-003.

Declaração de Conformidade FCC Declaração de Conformidade Parte responsável Konica Minolta Photo Imaging U.S.A. Inc. Address: 725 Darlington Avenue, Mahwah, NJ 07430

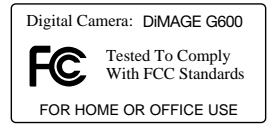

Este aparelho está de acordo com o parágrafo 15 das normas FCC. O uso está sujeito às seguintes condições: (1) este aparelho não pode causar interferências graves; (2) este aparelho deve aceitar qualquer interferência recebida, incluindo as que possam originar funcionamentos indesejados. Alterações ou modificações não aprovadas pela parte responsável pela obediência às normas podem inibir o direito do possuidor ao uso deste equipamento.

Este equipamento foi testado e considerado conforme com os limites para um aparelho da classe digital B, de acordo com o parágrafo 15 das normas FCC. Estes limites foram criados de modo a garantirem protecção razoável contra interferências graves em instalações residenciais. Este equipamento gera, usa e pode irradiar rádio frequência e, se não instalado e usado de acordo com as instruções, pode causar interferências graves em comunicações rádio. Contudo isto não garante que não possam ocorrer interferências em determinadas instalações. Se este equipamento causar interferências graves em recepções de rádio ou televisão, o que se pode verificar desligando e ligando o equipamento, encoraja-se o utilizador a tentar corrigir as interferências usando algumas das seguintes medidas:

- Reorientando ou mudando a posição da antena de recepção;
- Aumentando a separação entre o equipamento e o aparelho receptor;
- Ligando o aparelho a tomada ou circuito diferente daquele a que está ligado o receptor;
- Consultar o vendedor ou um técnico experiente de rádio / TV.

Não retire o núcleo de ferrite dos cabos.

# ÍNDICE

A secção iniciar cobre a preparação da câmara para utilização. Esta contem informação importante acerca de acessórios e cartões de memória. O funcionamento básico desta câmara é descrito na secção de gravação entre as páginas 22 e 30 e a secção de reprodução nas páginas 32 e 34. Leia a secção do modo de transferência antes de ligar a cãmara a um computador ou impressora.

Muitas das caracaterísticas desta câmara são controladas com menus. A secção do menu de navegação descreve sucintamente como alterar as configurações. Descrições de configuração seguem de imediato as secções de navegação.

O Apêndice contém uma secção de resolução de problemas para o ajudar a resolver algumas questões de funcionamento da câmara. É também fornecida uma secção de cuidados a ter com a câmara. Por favor guarde este manual num local seguro.

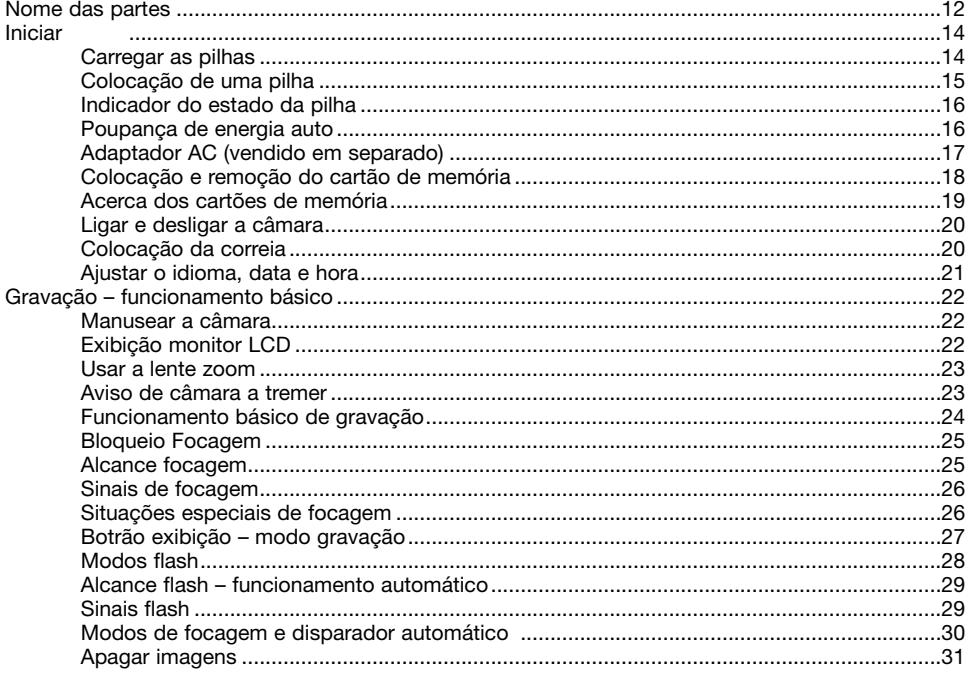

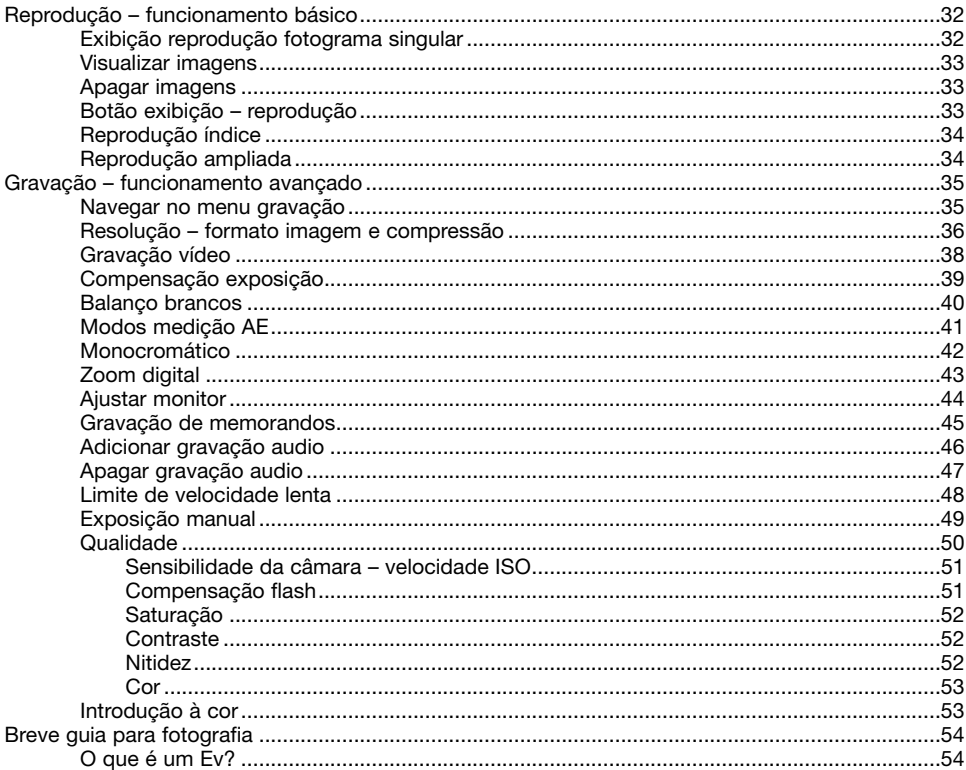

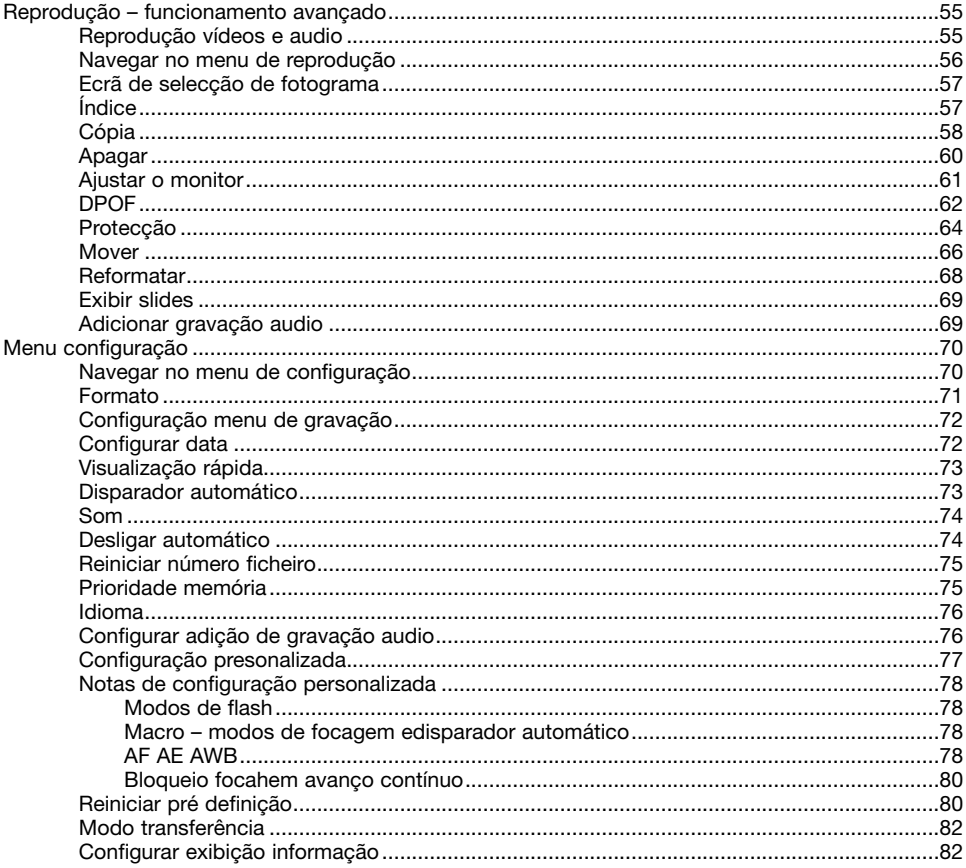

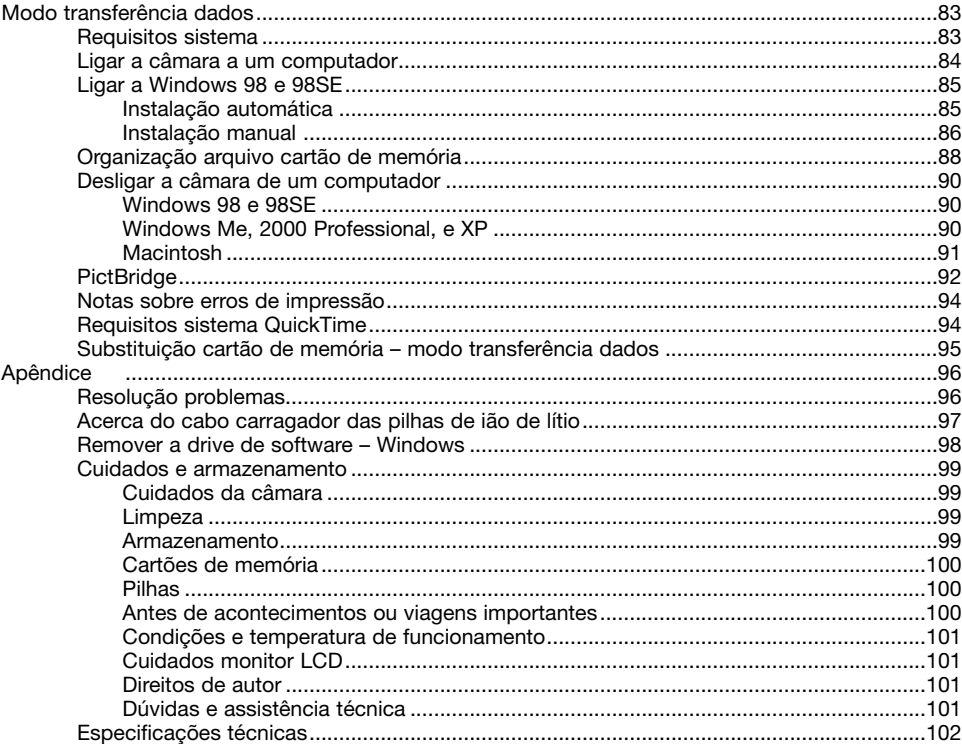

# <span id="page-11-0"></span>Nome das partes

\* Esta câmara é um instrumento óptico sofisticado. Deverá ter o máximo cuidado de forma a manter limpas todas as superfícies. Leia as instruções sobre armazenamento e cuidados a ter com a câmara na parte final do presente manual (p. 99).

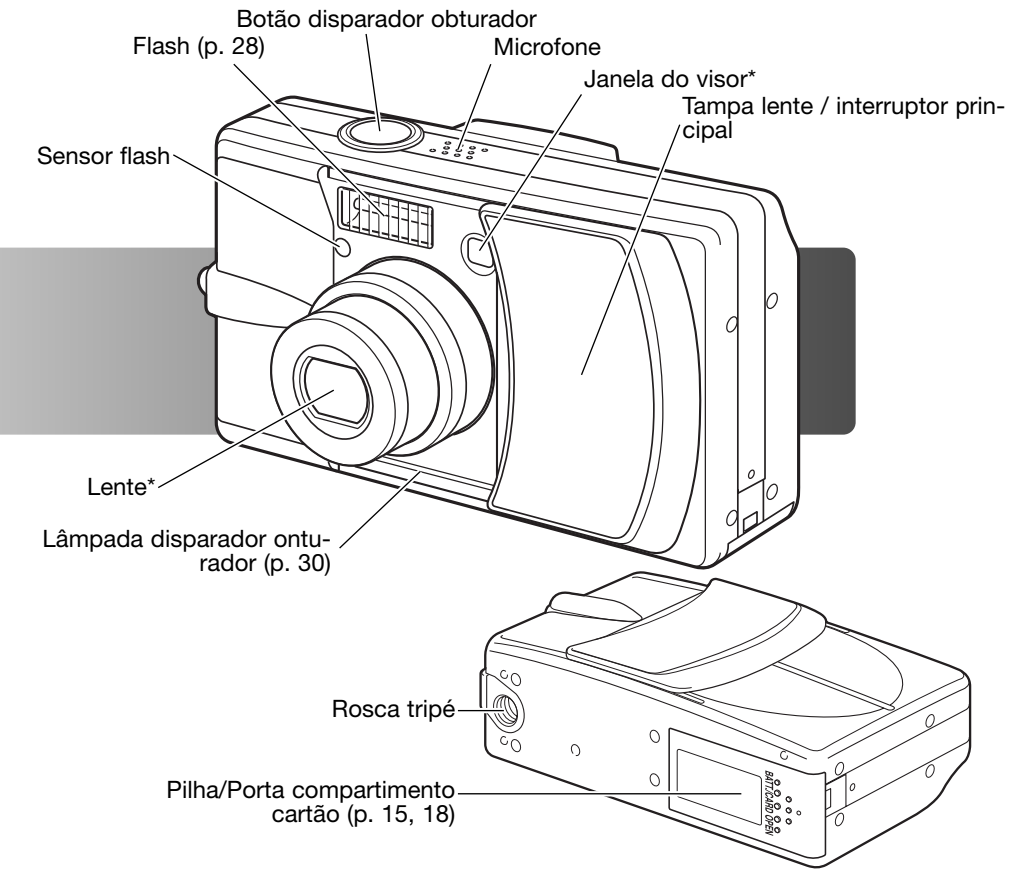

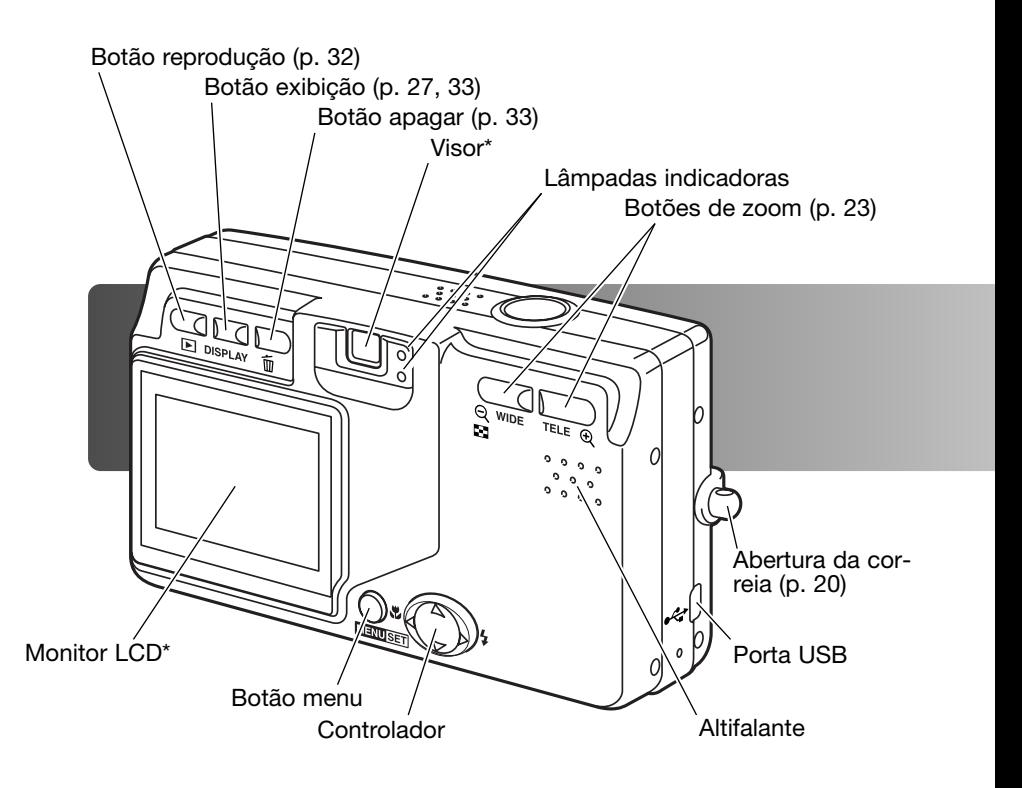

#### <span id="page-13-0"></span>Iniciar Carregar a pilha

Antes de a cãmara poder ser usada, a pilha ião de lítio deve ser carregada. Antes de a carregar, leia os avisos de segurança nas páginas 3 e 4 deste manual. Carregue a pilha com o carregador fornecido. A pilha deve ser carregada antes de cada sessão fotográfica. Ver pág. 100 para cuidados e armazenamento.

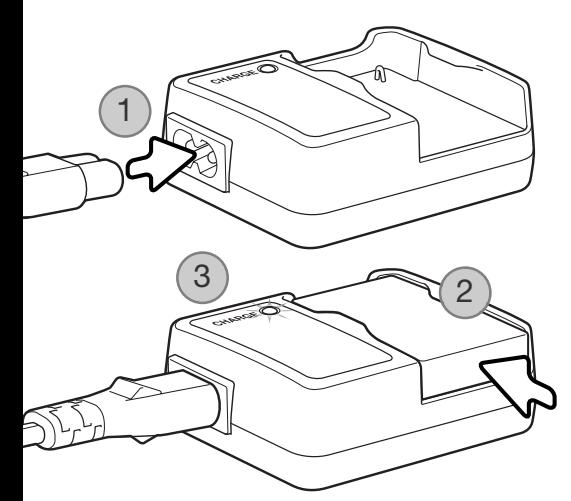

Ligue o cabo de energia na unidade do carregador (1). Ligue a outra extremidade à tomada eléctrica. O cabo AC incluído é o recomendado para a actual região. Utilize o cabo apenas na região onde foi comprado. Para mais detalhes sobre os cabos AC veja pág. 97.

Com os contactos para baixo, deslize a pilha para dentro do carregador (2). A lâmpada indicadora (3) está vermelha quando a pilha está à carga. A Lâmpada fica verde quando a pilha está carregada. O tempo de carregamento é de aproximadamente 120 minutos.

Quando a pilha está totalmente carregada retire-a do carregador. Desligue o cabo de energia da tomada eléctrica.

# <span id="page-14-0"></span>Colocação da pilha

Esta câmara digital usa uma pilha de ião de lítio NP-600. Antes de usar a pilha, leia os avisos de segurança nas páginas 3 e 4 deste manual. Quando substitui a pilha, a câmara deve estar desligada.

Deslize a porta do compartimento das pilhas para a zona lateral da câmara para libertar o fecho de segurança (1). Abra a porta.

Coloque a pilha (2).

Feche a porta do compartimento das pilhas (3) e deslize-a no sentido do corpo da câmara para encaixar o fecho de segurança

Após a instalação das pilhas, o menu idioma, relógio e o calendário precisam ser ajustados. A câmara pode também ser reiniciada se fôr guardada sem pilha. Ver pág. 21 para configurar a câmara.

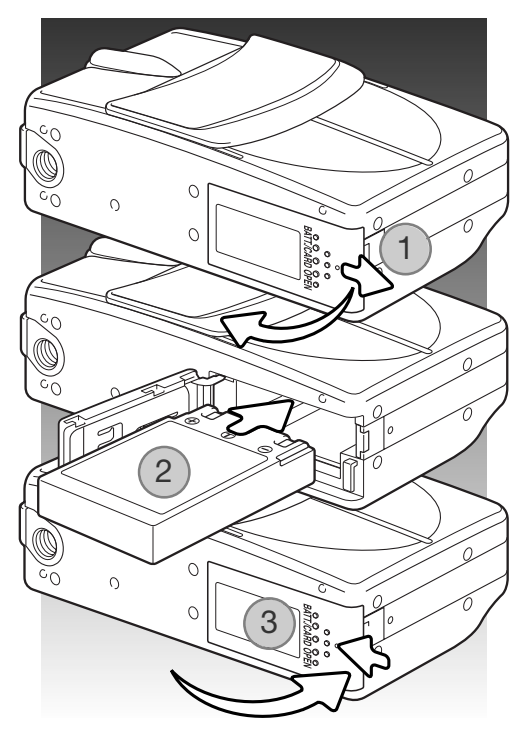

#### Notas

Após inicialmente inserir uma pilha carregada, não a retire da câmara durante três horas; a câmara pode ser desligada durante esse período. A pilha de ião de lítio é usada com uma pilha interna, que protege as configurações quando a câmara é desligada.

# <span id="page-15-0"></span>Indicador do estado da pilha

Esta câmara está equipada com um indicador automático do estado da pilha. Quando a câmara está

ligada, ele é exibido no canto inferior esquerdo do monitor LCD.

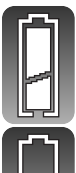

Indicador de pilha cheia – a pilha está totalmente cargada

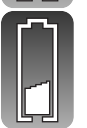

Indicador de pilha fraca - A energia da pilha é baixa. Deve ser substituida em breve.

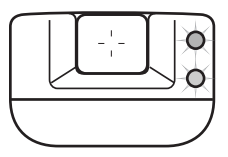

Se a energia é insuficiente parta o funcionamento da câmara, as lâmpadas indicadoras perto do visor piscam. O monitor não se ligará. A pilha tem que ser substituida.

# Desligar automático

Para conservar energia a câmara desliga o visor e funções desnecessárias se não for operada ao fim de três minutos. Para restabelecer energia, pressione o disparador do obturador, botões de zoom, ou botão menu. O período de poupança de energia pode ser alterado ou a função desactivada no menu de configuração (p. 70).

# <span id="page-16-0"></span>Adaptador AC (vendido em separado)

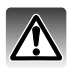

Desligue sempre a câmara antes de substituir as fontes de energia.

O adaptador AC permite que a câmara seja alimentada directamente através de tomada eléctrica. O adaptador AC é recomendado quando a câmara é ligada a um computador durante longos períodos funcionamento. O modelo de adaptador AC-8U destina-se a ser utilizado na América do Norte, Japão e Taiwan; o AC-8GB destina-se ao Reino Unido e Hong Kong; O AC-8C é para ser utilizado noutras zonas.

Deslize a porta do compartimento das pilhas para o lado lateral da câmara para libertar o fecho de segurança (1). Abra a porta.

Retire a pilha e a tampa da ranhura do cabo. (2).

Insira o adaptador certificando-se que o cabo passa através da ranhura no lado da câmara (3).

Feche a porta do compartimento das pilhas (4) e deslize-a no sentido da porta para prender o fecho de segurança.

Ligue os cabos do adaptador como descrito no manual de instruções respectivo. Leia os avisos e cuidados antes de o usar.

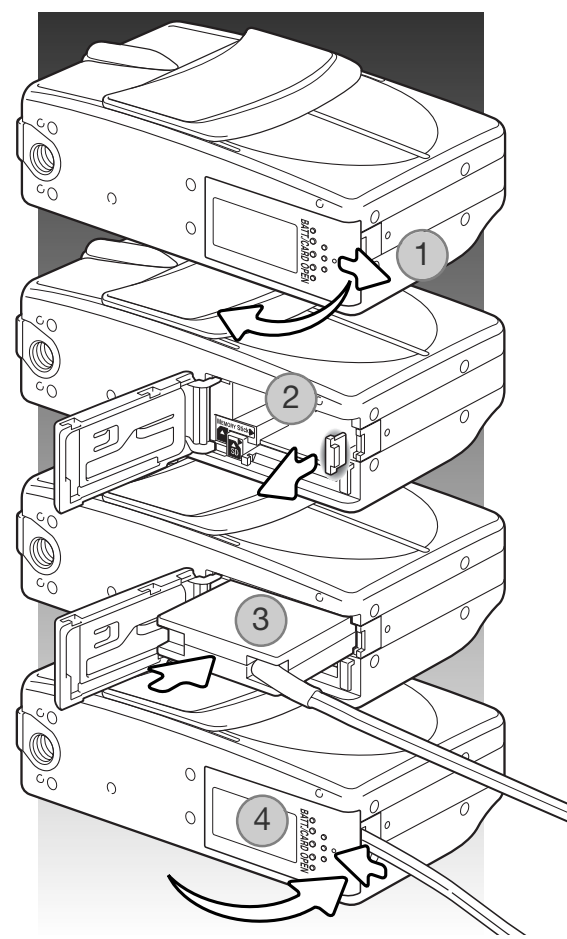

#### <span id="page-17-0"></span>Instalar e remover um cartão de memória

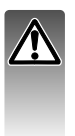

Desligue sempre a câmara e confirme que as lâmpadas indicadoras não estão acesas antes de colocar ou retirar cartão; pois pode danificá-lo ou perder dados.

Um cartão SD, MultimediaCard ou Memory stickdevem ser inseridos para que a câmara funcione. Se não colocar na câmara nenhum cartão, surge automaticamente no monitor um aviso de "sem cartão" será exibido no monitor LCD.

Deslize a porta do compartimento das pilhas para o lado lateral da câmara para libertar o fecho de segurança (1). Abra a porta.

Insira o cartão de memória na ranhura e liberte (2). A ranhura para o Memory Stick fica perto da pilha, a ranhura para o SD Memory Card / MultiMediaCard está perto das costas da ≪ câmara. Empurre o cartão a direito, nunca em ângulo. Nunca force a entrada do cartão. Se este não encaixar devidamente, verifique se a sua orientação é a mais correcta

Para retirar o cartão empurre-o e largue (3). O cartão poderá então ser puxado para fora.

Deslize a porta do compartimento das pilhas no sentido da câmara para engrenar o fecho de segurança (4).

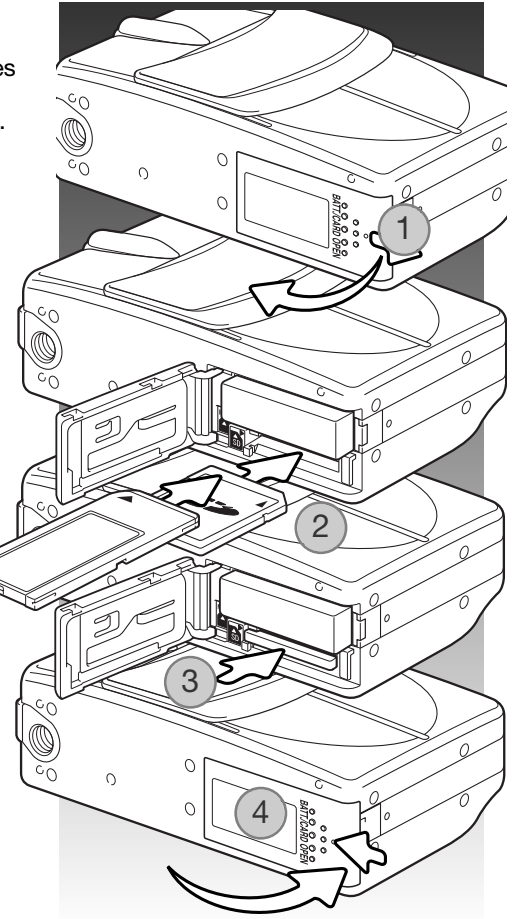

# <span id="page-18-0"></span>Acerca dos cartões de memória

O tempo de resposta durante a gravação e reprodução é maior com os cartões MultiMediaCard do que com os cartões de memória SD. Isto não constitui um defeito, tem apenas a ver com as especificações dos cartões. Quando utiliza cartões de grande capacidade algumas operações como

por exemplo apagar pode demorar mais tempo a ser executadas.

O cartão de memória SD tem um comutador de protecção de escrita para evitar a eliminação de dados de imagem. Deslizando o comutador para baixo, os dados ficarão protegidos. Contudo quando o cartão está protegido, não podem ser gravadas imagens. Se for realizada uma tentativa para gravar ou apagar uma imagem com a câmara, aparecerá uma mensagem de cartão protegido Para prevenção / cuidados com o cartão de memória, veja pág. 100.

Quando um cartão é formatado todos os dados existentes no cartão são apagados.

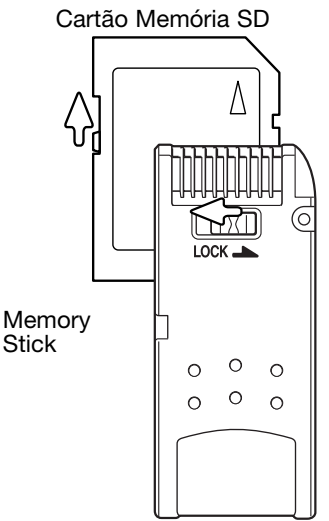

<span id="page-19-0"></span>Ligar e desligar a câmara

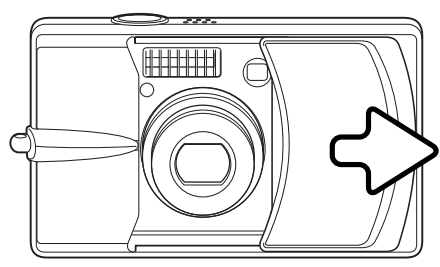

Deslize a tampa da lente na direcção indicada para ligar a câmara; a lente extende automaticamente. Não toque na lente durante este período.

Para deligar a câmara, empurre a tampa no sentido da lente, esta recolhe de imediato. A tampa pode ser fechada quando a lente está totalmente recolhida. l

Colocação da correia

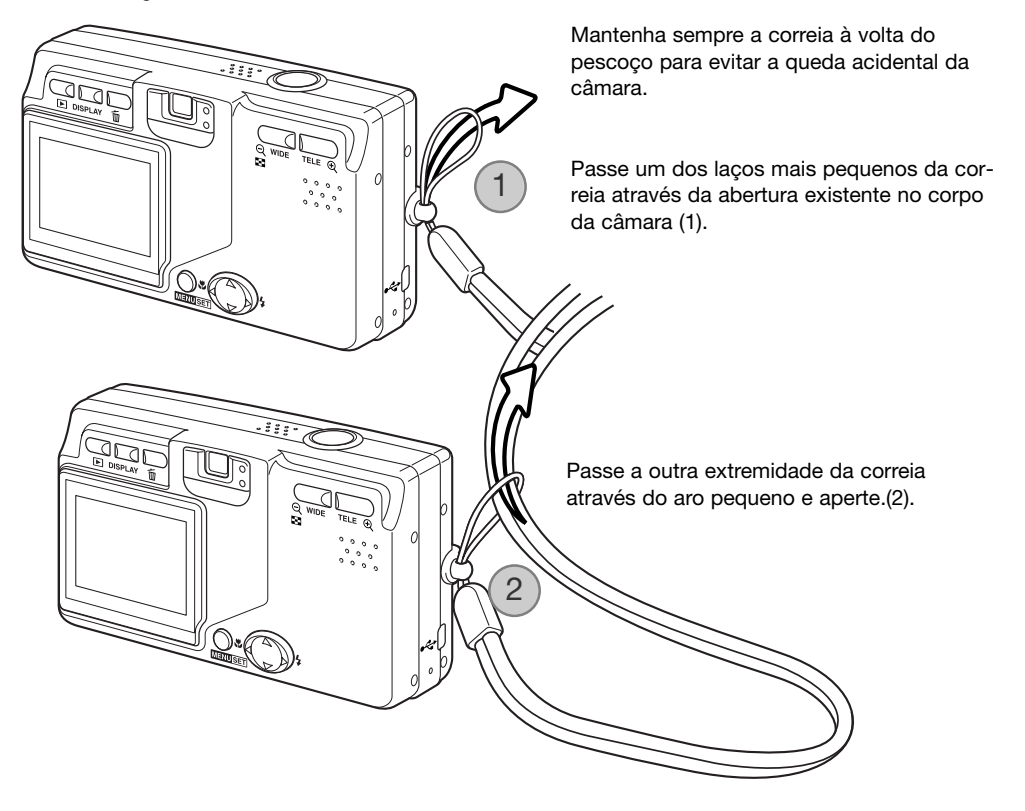

# <span id="page-20-0"></span>Configurar idioma, data e hora

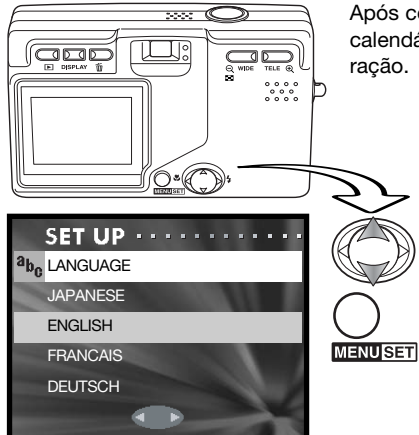

Após colocar o cartão e as pilhas, o menu idioma, o relógio e o calendário da câmara devem ser ajustados no menu de configuração.

> As 4 teclas direccionais do controlador movem o cursor e alteram os ajustes. Pressionando o botão menu fixa as selecções.

 $a_{b_n}$ LANGUAGE  $\bigcup$  Use as teclas p/cima e baixo para seleccionar o idioma.

Pressione o botão menu para continuar, Surge um ecrã de confirmação.

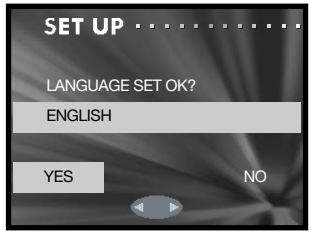

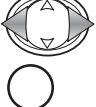

Use as teclas direita e esquerda do controlador para seleccionar "yes". "No" voltará ao ecrã anterior.

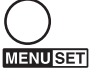

Pressione o botão menu para continuar.

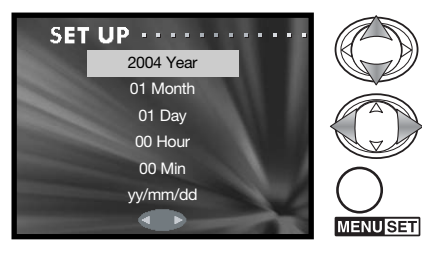

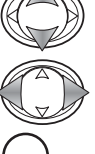

Use as teclas para cima/baixo para seleccionar a opção a ser alterada. Use as teclas esquerda/direita para laterar a opção. A última opção fixa o formato da data entre ano/mês/dia, dia/mês/ano e mês/dia/ano.

Pressione o botão menu para completar a operação.

# <span id="page-21-0"></span>Modo gravação – funcionamento básico

Esta secção cobre a operação básica de gravação. Para preparar a câmara para ser usada, leia as páginas 14 a 21.

# Manusear a câmara

Enquanto usa o visor ou monitor LCD, segure firmemente na câmara com a sua mão direita enquanto que a esquerda suporta o corpo da máquina. Mantenha os braços encostados ao corpo e os pés ligeira-mente afastados segurando a câmara com firmeza.

Tenha o cuidado de não tapar a lente, flash ou sensor do flash com os dedos nem com a correia.

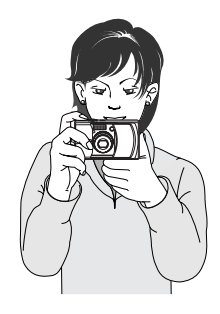

# Exibição monitor LCD

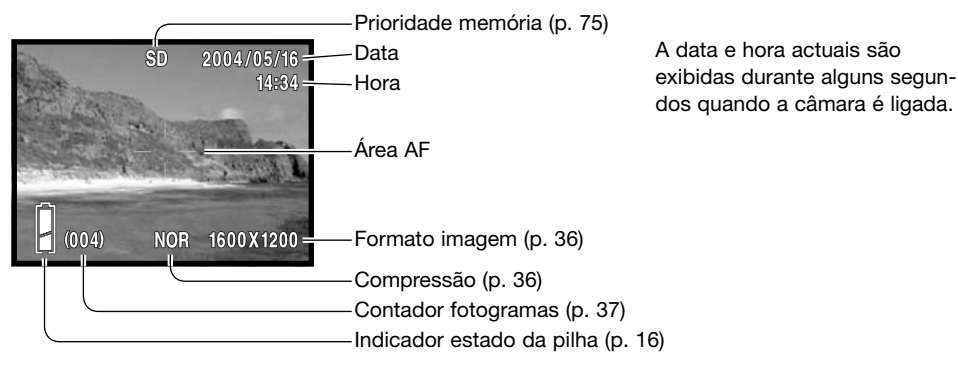

# <span id="page-22-0"></span>Utilizar a lente zoom

Esta câmara está equipada com uma lente zoom 8 – 24mm. Esta lente é equivalente a 39 -117mm numa câmara de 35mm. A lente é operada através dos botões de zoom nas costas da câmara. O efeito do zoom óptico é visível no monitor LCD e no visor.

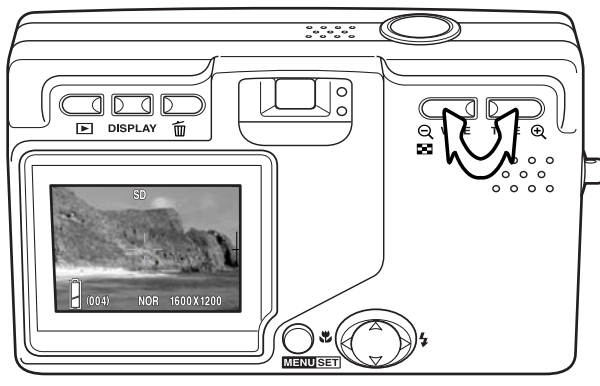

Para aproximaro assunto, puxe o botão de zoom tele.

Para afastar puxe o botão de zoom grande angular.

A finção de zoom digital pode incrementar o desempenho da lente. O zoom digital é activado no menu de gravação. (p. 43).

#### Notas

Porque o visor óptico e a lente estão ligeiramente separadas, a imagem vista através num e no outro não são exactamente iguais; isto é chamado de paralaxe. O paralaxe pode acusar erros de enquadramento quando utiliza o visor a distâncias muito curtas. Quando o assunto está mais perto do que 1m (3ft) na posição de grande angular ou de 3m (9.8ft) na posição telefoto use o monitor para compor a imagem.

# Aviso de câmara a tremer

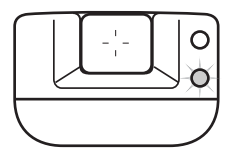

Se a velocidade de obturação for inferior ao ponto em que a a câmara é manuseada com segurança, a lâmpada indicadora vermelha no visor pisca para avisar da vibração da câmara. "Câmara a tremer" consiste no efeito tremido causado pelo movimento brusco e é mais pronunciado na posição telefoto do que na grande angular. Apesar do aviso aparecer o botão disparador pode ser libertado. Se o aviso surgir novamente coloque a câmara num tripé ou use o flash. O aviso não é usado com exposição manual.

# <span id="page-23-0"></span>Funcionamento básdico de gravação

1600X1200

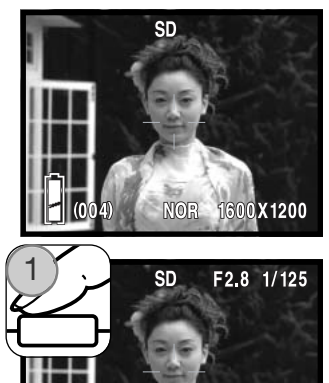

**NOR** 

Coloque o assunto no interior da área AF.

Pode ser utilizada a posição de fixação de focagem (p. 25) para assuntos descentrados. Se o assunto está mais próximo do que 1m (3ft.) na posição telefoto e 3m (10ft) na posição grande angular use apenas o monitor LCD para enquadrar o assunto.

Prima e mantenha o botão disparador do obturador a meio curso (1) para fixar a focagem.

O valor da abertura (numero-f) e velocidade de obturação é exibido na parte superior direita do monitor quando a exposição está bloqueada. A lâmpada indicadora verde do visor acende brilha quando a focagem está bloqueada; a lâmpada vermelha brilha se o flash está a ser usado. Se a lâmpada indicadora verde do visor pisca a câmara não consegue focar, repita o procedimento.

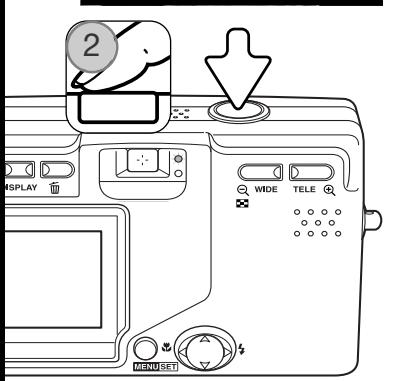

Prima totalmente o botão disparador (2) para tirar a fotografia.

Após libertar o botão disparador, a luz indicadora verde do visor pisca e a lâmpada vermelha brilha enquanto os dados da imagem estão a ser transferidos para o cartão de memória. Nunca retire o cartão de memória enquanto estão a ser transferidos dados.

Se o disparador é pressionado e mantido uma série de imagens consecutivas é captada. A imagem anterior é exibida entre exposições. O rácio de captação depende do formato de imagem e de outras funções usadas. O flash deve ser carregado entre tomas. Com imagens formato 2816 X 1536 e fixaçãp focagem em avanço contínuo activa (p. 80), o rácio máximo de captação é de 0.7fps.

# <span id="page-24-0"></span>Bloqueio de focagem

A função de bloqueio de focagem é usada quando o assunto está fora do enquadramento de focage e fora da área AF. A fixação de focagem também pode ser usada em situações de focagem especiais que não permitem a focagem correcta do assunto. Esta função é controlada através do botão disparador.Para informação sobre bloqueio focagem avanço contínuo ver pág. 80.

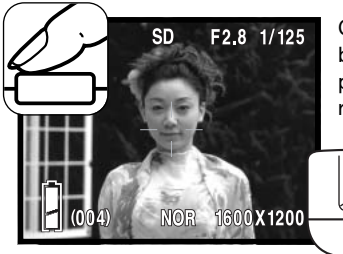

Coloque o assunto dentro da área AF. Pressione e mantenha o botão disparador do obturador a meio curso e espere que a lâmpada verde brilhe para indicar que a focagem está bloqueada, repita o procedimento.

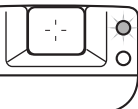

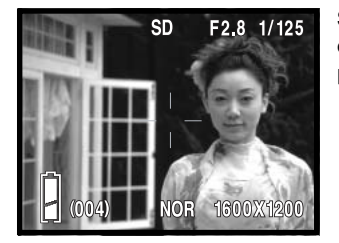

Sem levantar o dedo do disparador, recomponha o assunto dentro da área de focagem. Prima totalmente o botão disparador para tirar a fotografia.

#### Alcance de focagem

O alcance de focagem depende da posição do zoom Para focar mais perto do que as distâncias abaixo use o modo de focagem macro.(p. 30).

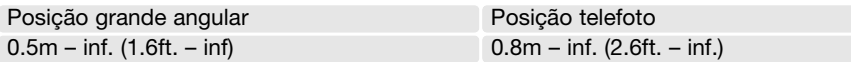

# <span id="page-25-0"></span>Sinais de focagem

Esta câmara digital possui um sistema de focagem rápido e preciso. A lâmpada indicadora verde perto do visor indica o estado da focagem. O disparador pode ser libertado mesmo que a câmara não consiga focar o assunto.

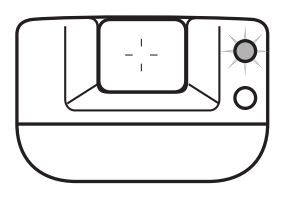

Focagem confirmada – a lâmpada indicadora verde brilha. Focagem está bloqueada.

Não consegue focar –a lâmpada indicadora verde pisca.

# Situações de focagem especiais

A câmara pode não ser capaz de focar em certas situações. Nestes casos use a fixação de focagem (p. 25) ou bloqueio AF( p. 79). Foque um outro assunto que esteja à mesma distância do assunto principal a fotografar e de seguida recomponha a sua imagem para tirar a fotografia.

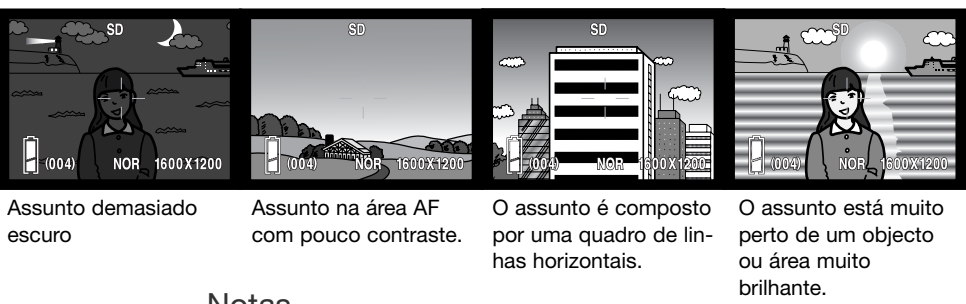

#### **Notas**

Os modos de focagem fixa podem ser usados quando uma situação especial de focagem impede a câmara de focar. Estes modos são activados com a opção custom do menu de configuração (p. 77) e fixa com o controlador (p. 30).

# <span id="page-26-0"></span>Botão exibição – Modo gravação

O botão de exibição (1) controla a exibição do monitor LCD. A exibição cicla para o formato seguinte cada vez que o botão é p+ressionado: exibição standard, apenas imagem real e monitor desligado.

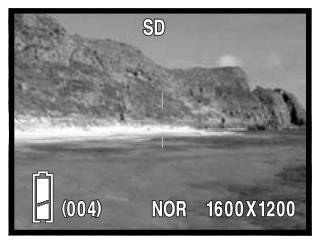

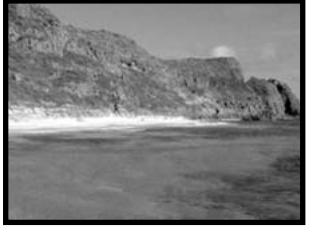

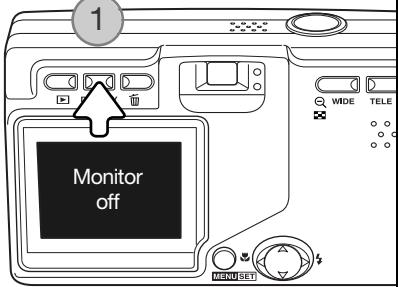

Exibição standard Apenas imagem real

A energia da piha pode ser conservada desligando o monitor e usando o visor para tirar fotograsfias. Contudo, devido ao paralaxe o monitor dve ser usado para assuntos mais próximos do que 1 m (3ft.) na posição grande angular ou 3m (10ft) na posição telefoto.

Quando altera ajustes o monitor liga-se automaticamente. Os avisos e outra informação relevante pode aparecer exibida na imagem real apenas. O zoom digital é cancelado quando o monitor é desligado.

# <span id="page-27-0"></span>Modos de flash

O flash pode ser usado quando capta imagens fixas. Para seleccionar a tecla direita do controlador (1) até que o item desejado seja exibido. O modo de flash activo é exibido junto do canto superior direito do monitor LCD.

Autoflash –O flash dispara automaticamente em situações de fraca luminosidade.

Redução olhos vermelhos – o flash dispara uma vez antes do disparo principal para reduzir o efeito de olhos vermelhos causado pela reflexão da luz pela retina. Use em situações de fraca luminosidade quando fotografa pessoas ou animais. O pré-flash contrai as pupilas dos olhos. A redução de olhos vermelhos é usada com flash de enchimento com exposição manual.

Flash enchimento - O flash dispara em cada exposição independentemente da quantidade de luz existente. Flash de enchimento pode ser usado para reduzir as sombras causadas pelo impacto da luz solar ou luz directa.

Retrato nocturno – para retratos à noite. A câmara automaticamente balança o flash e as exposições do fundo. Quando tira retratos peça ao seu assunto para não se mexer após o 1º disparo do flash; o disparador pode ficar aberto para a exposição do fundo.

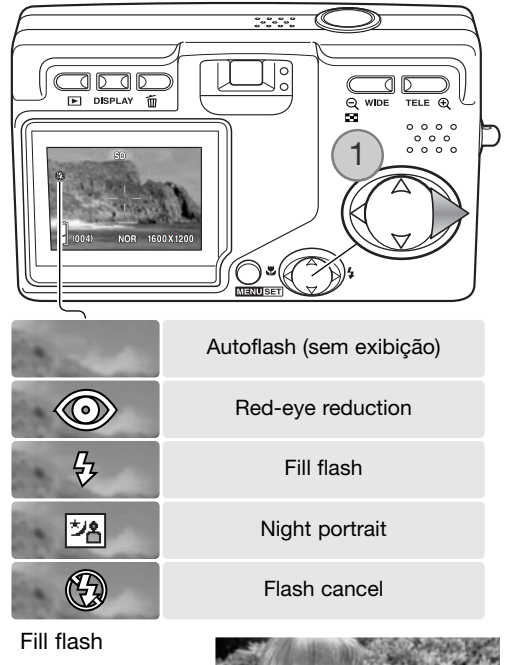

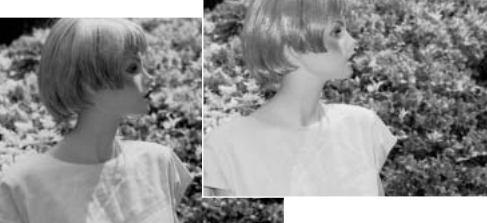

<span id="page-28-0"></span>Flash cancelado –o flash não dispara. Use flash cancelado quando o uso do flash é proibido, luz natural é desejada para iluminar o assunto ou este se encontra fora do alcance de flash.

#### **Notas**

A opção de sincron. a baixa velociadde no menu de gravação especifica a velocidade de obturação mínima usada com um modo de flash particular para controlar a vibração da câmara. Ver pág. 48 para mais informação. A função custom no menu configuração (p. 77) permite que os modos de flash disponíveis sejam editados.

#### Alcance de flash– funcionamento automático

A câmara automaticamente controla a saída de flash. Para imagens bem expostas, o assunto deve estar dentro do alcance de flash. Devido ao sistema óptic, o alcance de flash não é o mesmo na posição grande angular e telefoto. O alcance de flash pode ser alterado com a a sensibilidade da câmara (ISO), ver pág. 51.

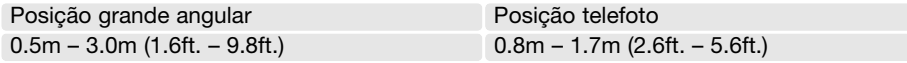

#### Sinais de flash

A lâmpada indicadora vermelha perto do visor indica o estado do flash. Quando a lâmpada brilha o flash está à carga e será usado na exposição.

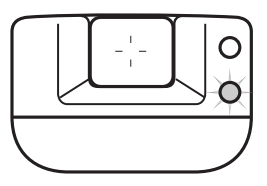

# <span id="page-29-0"></span>Modos de focagem e disparador automático

Macro e paisagemassim como diosparador automático podem ser seleccionados pressionando a tecla esquerda do controlador (1) até o modo apropriado ser exibido no canto superior esquerdo do monitor LCD.

Macro - utilizado para fotografia de grande plano. A distância mínima ao asssunto altera com a posição zoom da lente.

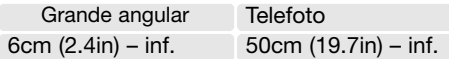

Se o assunto está fora do alcance do flash (p. 51), pode resultar em sobre exposição. Para prevenir o flash de disparar. fixe o modo de flash em flash cancelado. (p. 28).

Utilize sempre o monitor para enquadrar a imagem. O uso de tripé recomenda-se. Macro pode ser usado com disparador,ver abaixo.

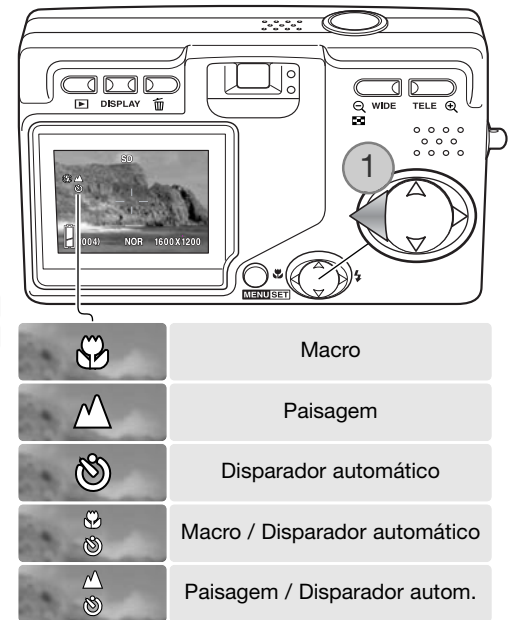

Paisagem – a focagem é optimizada para imagens de paisagens. O uso de um tripé é recomendado em condições de luz muito ténue ou enublado porque as velocidade de obturação podem ser mais longas. O flash é cancelado com este modo de focagem. Paisagem pode ser usada com disparador automático.

#### Dicas

Vibração da câmara é mais visível em longas exposições ou close-ups. Nestas situações coloque a câmara num tripé e realize a exposição com o disparador automático para prevenir a vibração da câmara.

<span id="page-30-0"></span>Disparador automático – para auto retratos. O disparador atrasa a libertação do obturador am 10 segundos.

Instale a câmara num tripé e confirme o assunto dentro da área AF quando o disparador liberta; a focagem é determinada antes da exposição. Pressione o botão disparador do obturador totalmente para iniciar o temporizador. A lâmpada disparador automático na frente da câmara pisca durante a contagem decrescente; Ela dispara rapidamente antes mesmo da fotografia ser tirada. O disparador é cancelado após a exposição.

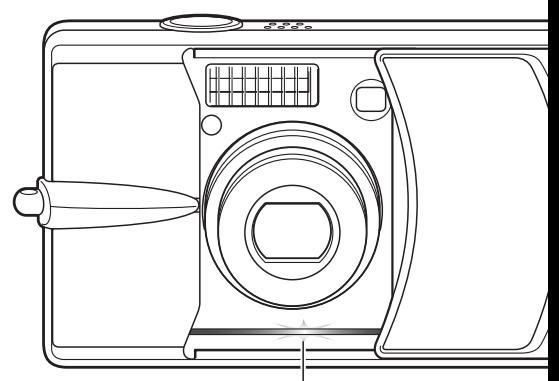

Lâmpada disparador automático

Para interromper a contagem decrescente antes da exposição, desligue a câmara. O período pode ser alterado para 3 segundos com o menu de configuração. (p. 73). O disparador automático pode ser usado com macro e paisagem e gravação vídeo (p. 38).

#### Notas

A opção custom no menu de configuração (p. 77) permite que os modos de focagem e o disparador sejam editados. Três modos de focagem fixos podem também ser activados:: 4m (13ft), 2m (6.6ft), e 1m (3.3ft).

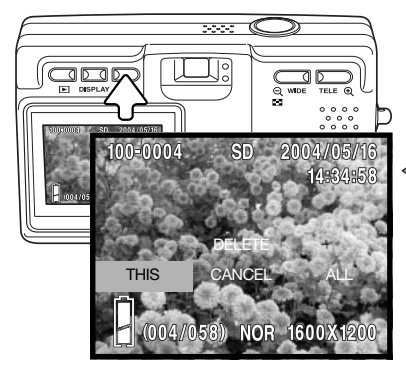

#### Apagar imagens

Para apagar um ficheiro, pressione o botão apagar. Um ecrã de confirmação aparece.

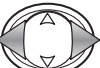

**MENUSET** 

Use a as teclas direita e esquerda para iluminar a opção apropriada. "THIS" apaga a imagem exibida e "ALL" apaga todas as imagens na localização de memória no topo da exibição "CANCEL" finaliza a operação de apagar.

Pressione o botão menu para completar a operação.

# <span id="page-31-0"></span>Reprodução – funcionamento básico

As imagens são visualizadas no modo de reprodução. Esta secção cobre o funcionamento básico de reprodução. O modo de reprodução apraesenta funções adicionais, pág. 55.

Pressione o botão de reprodução para visualizar as imagens gravadas. Imagens podem ser visiualizadas directamente a partir do modo de gravação ou quando a tampa da lente é fechado. Quando a lente é fechada, pressione e mantenha o botão de reprodução durante alguns segundos até o monitor activar.

Para cancelar o modo de reprodução, pressione o botão de reprodução. Se a tampa da lente é aberta, pressionando o botão disparador do obturador também cancela o modo de reprodução quando uma imagem fixa é exibida.

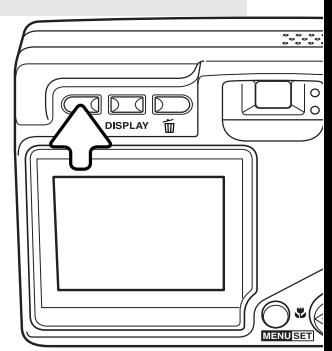

# Exibição reprodução fotograma singular

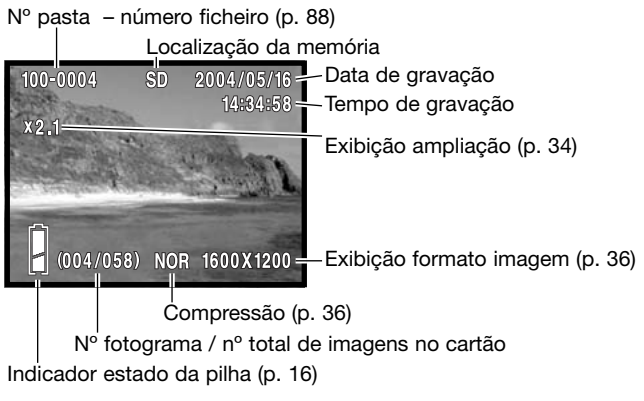

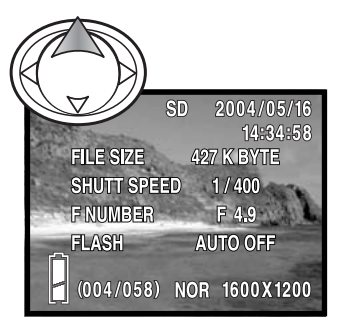

Pressione a tecla do controlador para cima para exibir a informação de imagem. Pressione a tecla uma segunda vez para esconder a exibição de informação.

# <span id="page-32-0"></span>Visualizar imagens

No modo de reprodução use as teclas dta/esq. do controlador (1) para navegar entre as imagens no cartão de memória.

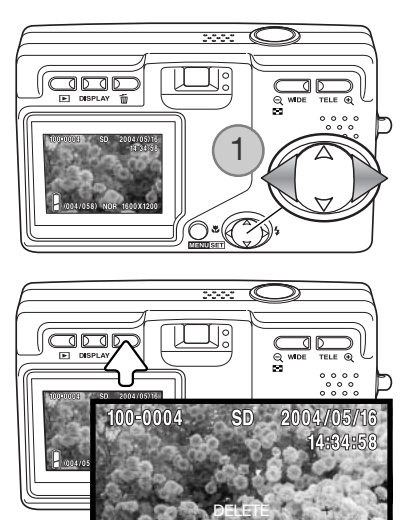

THIS CANCEL ALL

ster.

**NOR**  $1600$ 

## Apagar imagens

Para apagar um fivcheiro exibido ou todos os ficheiros na localização de memória indicada no topo da imagem, pressione o botão apagar. Aparecerá um ecrã de confirmação.

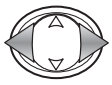

Use as teclas esquerda/direita para iluminar a opção apropriada. "THIS" apaga a imagem exibida. "ALL" apaga todas as imagens no local de memória referido no topo da exibição. CAN-CEL" cancela a operação.

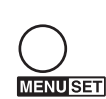

Pressione o botão menu para completar a operação.

# Botão exibição – Reprodução

Pressionando o botão de exibição comuta entre exibição stanadard e apenas imagem real. Informação de imagem apenas pode ser exibida com exibição standard.

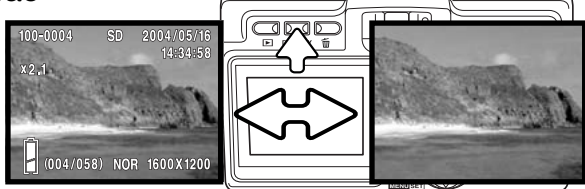

# <span id="page-33-0"></span>Reprodução índice

Para visualizar as imagens gravadas num índice de 9 fotogramas, pressione o botão de zoom grande angular (1). As imagens são agrupadas no cartyão de memória que é indicado no primeiro fotograma do grupo. O nº de fotograma da imagem é exibido.

O controlador desloca a moldura vermelhaentre as imagens.

Pressionhe o botão menu, botão telefoto ou disparador do obturador para exibir a imagem emoldurada no modo de reprodução fotograma singular.

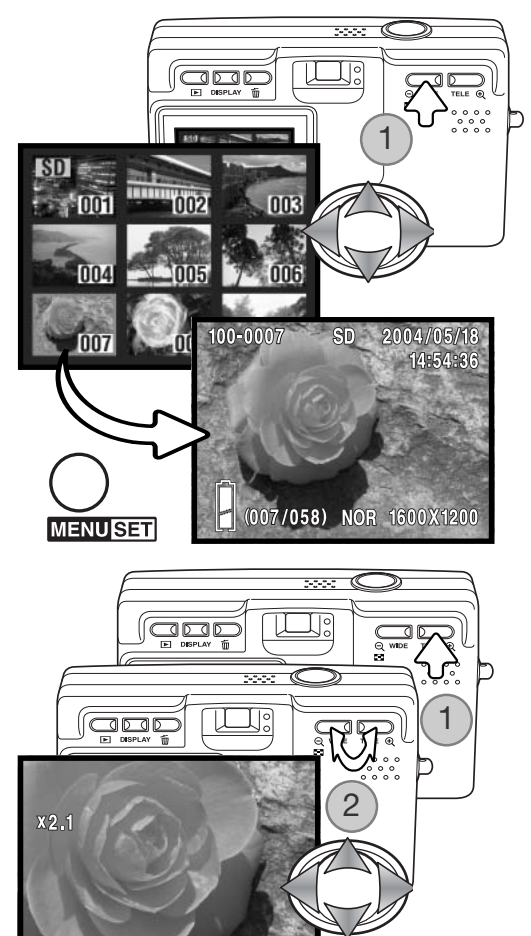

3

## Reprodução ampliada

Uma imagem pode ser ampliada; a ampliação máxima depende do formato de imagem. Para ampliar a imagem exibida pressione o botão de zoom telefoto (1).

Use os botões de zoom (2) para ampliar e reduzir o formato de imagem; o grau de ampliação ou redução é exibido. O controlador (3) navega a imagem.

Para cancelar a reprodução ampliada, reduza a ampliação abaixo de X1.1 ou prima o botão disparador do obturador.

# <span id="page-34-0"></span>Gravação – Funcionamento avançado Navegar no menu de gravação

Navegar no menu é simples. O botão menu liga o menu. O controlador desloca o cursor e altera os ajustes no menu. Pressionando o botão menu selecciona as opções do menu e fixa os ajustes.

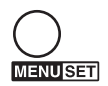

Para activar o menu de gravação, pressione o botão menu.

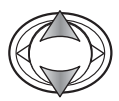

Use as teclas para cima/para baixo para navegar através das opções do menu. Ilumine a opção cujos ajustes precisa alterar.

Com a opção do menu a ser alterada seleccionada, pressione a tecla direita para continuar; consulte a secção apropriada para saber como fixar a função. Pressionando o botão menu também abra o ecrã seguinte.

Para fechar o menu, pressione a tecla esquerda ou o botão disparador do obturador. As opções didponíveis no menu de gravação podem ser simplificadas com o menu de configuração Ver pág. 72 para mais informação.

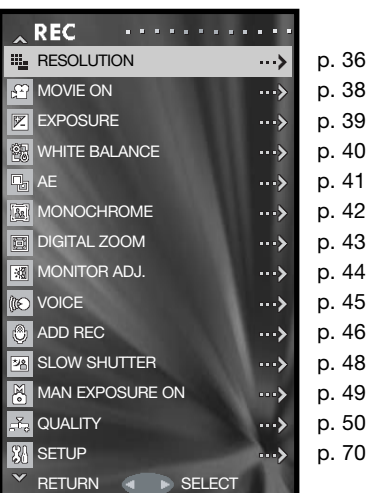

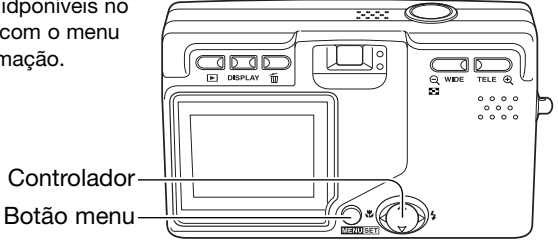

# <span id="page-35-0"></span>Resolução – formato de imagem e compressão

Formato de imagem e rácio de compressão são configurados com a opção de resolução no menu de gravação. Ver secção de navegação do menu de gravação na pág. 35.

Alterar o formato de imagem afecta o número de pixels de cada imagem. Quanto maior for o formato maior é o taman-ho do ficheiro. Escolha o formato de imagem com base no uso final da imagem. Imagens mais pequenas serão mais práticas para páginas web, enquanto que imagens maiores produzem impressões de maior qualidade.

Compressão afecta o formato ficheiro e detalhe de imagem. Compressão normal é suficiente para a maioria das situações. Fina torna a qualidade de imafgem mais elevada, mas o formato do ficheiro é maior.

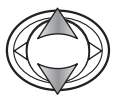

Use as teclas para cima/para baixo para iluminar a opção de resolução.

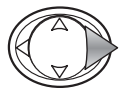

Pressione a tecla direita para continuar.

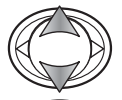

Use as teclas para cima/para baixo para seleccionar o formato ou compressão.

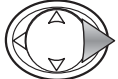

Pressione a tecla direita do controlador para exibir os ajustes.

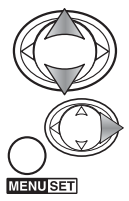

Use as teclas para cima/para baixo para seleccionar o novo ajuste.

Pressione a tecla direita ou o botão menu para completar a operação. A tecla esquerda cancela a operação.

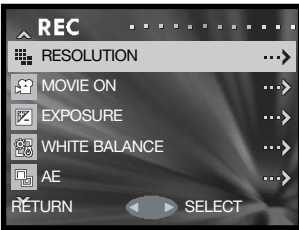

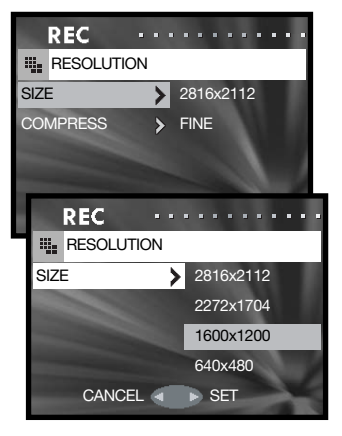
O novo formato de imagem e rácio de compressão é exibido na imagem real no monitor.

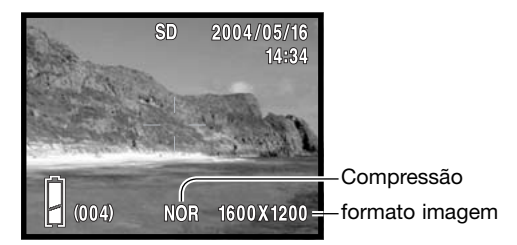

Se a resolução de imagem é alterada, o contadopr de fotograma exibe o nº aproximado de imagens que podem ser garvadas naquele ajuste no cartão de memória. O número de imagens que podem ser guardadas num cartão de memória é determinado pelo formato do cartão e do ficheiro, contudo não pode gravar mais do que 999 imagens no cartão de memória. O actual formato de ficheiro de imagem é determinado pela cena; alguns assuntos podem ser mais comprimidos que outros.

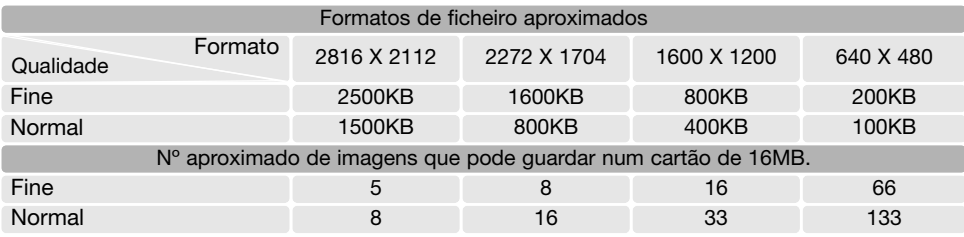

#### **Notas**

O contador de fotogramas indica o número aproximado de ima-gens que podem ser armazenadas no cartão com a configuração de resolução da câmara. Se as configurações são alteradas, o contador de fotogramas ajusta-se de acordo com essas alterações. Devido ao facto de o contador usar formatos de ficheiro aproximados, a imagem efectivamente tirada pode não alterar o contador ou pode diminuir numa unidade. Quando o contador exibe 0, isso significa que não podem ser captadas mais imagens com aquela configuração de formato e compressão. Se alterar as configurações poderá conseguir gravar mais imagens no cartão.

### Gravação vídeo

Esta câmara pode gravar até 30 segundosde vídeo digital 320x240 com som a aproximadamente 180KB/s.A gravação vídeo é activada com o menu gravaçã, ver a secção de navegação na poág. 35. O zoom digital não pode ser usado e o monitor é desligado.

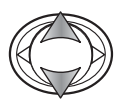

Use as teclas para cima/para baixo para iluminar a opção do vídeo.

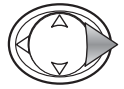

Pressione a tecla direita do controlador para continuar.

Coloque o assunto e pressione a botão disparador do obturador parcialmente para fixar a focagem (1). Pressione o botão disparador e liberte para iniciar a gravação.

A câmara continua a gravar até o tempo de gravação ser usado ou o disparador do obturador pressionando novamente. O tempo de gravação gasto é exibido no monitor.

Cuidado para não cobrir o microfone enquanto grava. Durante a gravaçã, a focagem está bloqueada e o zoom óptico é desactivado. A velocidade de escrita no cartão de memória pode finalizar prematuramente a gravação de um clip de vídeo.

O modo de vídeo é cancelado quando a câmara é desligada. o modo de reprodução é usado, ou a função de desligar automático activa. Este modo pode também ser cancelado seleccionando a opção vídeo no menu gravação.

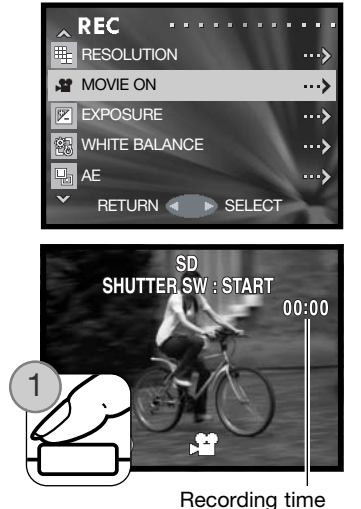

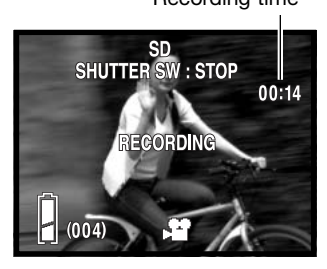

# Compensação exposição

A exposição pode ajustar-se antes de captar a imagem para fazer a fotografia mais clara ou mais escura. A exposição pode ajustar-se em + ou menos 1.5 EV em incrementos de 0.3. O valor de compensação é fixo no menu de gravação (p.35). Quando fixo em qualquer valor diferente do 0.0 o valor permanece no canto inferior esquerdo do monitor como um aviso.

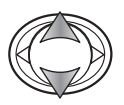

Use as teclas para cima/para baixo para iluminar a opção de exposição.

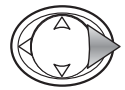

Pressione a tecla direita para continuar.

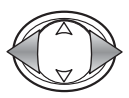

Use as teclas esquerda/direitado controlador para ajustar o valor de compensação de exposição. A alteração é vísivel na imagem monitor.

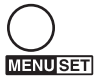

Pressione o botão menu para completar a operação.

Grau de compensação de exposição

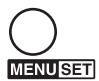

Dicas

Por vezes o medidor de exposição da câmara é enganado por determi-nadas condições; a compensação de exposição pode compensar esse facto. Neste exemplo a água escura é causada sobre exposição da câmara tornado a imagem demasiado brilhante e desbotada. Compensando a exposição, os detalhes são realçados nas folhas e as rochas e água aparecem mais nítidas.

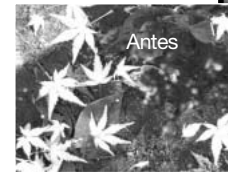

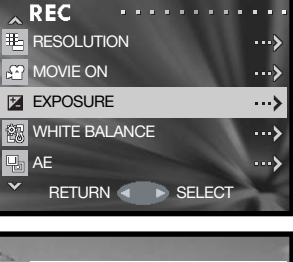

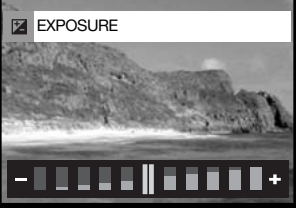

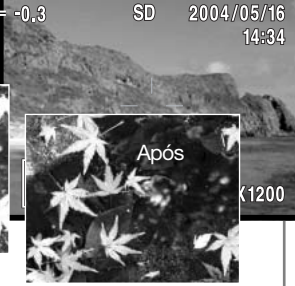

### Balanço brancos

O balanço de brancos é a capacidade da câmara para fazer diferentes tipos de luz. parecerem naturais O efeito é semelhante a seleccionar película para luz diurna ou tungsténio, ou usar filtros de compensação de cor em fotografia convencional.Estão disponíveis um ajuste automático e quatro programados. O balanço de brancos é configurado no menu gravação (p. 35).

O balanço de brancos automático compensa a temperatura de cor de uma cena. Este ajuste é suficiente na maioria das situações fotográficas.

Um indicador será exibido no monitor se for seleccionado um juste diferente de auto; o efeito é imediatamente visível na imagem real. Para gravar a luz ambiente ajuste o modo de flash para flash cancelado (p.28). O flash incorporado pode ser usado com balanço pré programado mas o o balanço é ajustado para temperatura de cor de flash.

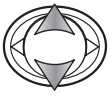

Use as teclas para cima e para baixo para iluminar a opção desejada.

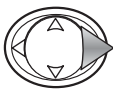

Pressione a tecla direita para continuar.

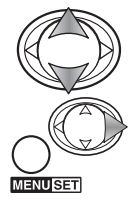

Use as teclas para cima e para baixo para seleccionar o novo ajuste

Prima a tacla direita do controlador para completar a operação. a tecla esquerda cancela a operação. CANCEL SET

Diurno – Para assuntos exteriores e iluminados com luz solar.

Nublado – Para cenas com exteriores nublados.

Fluorescente – Para luz fluorescente:luz de tectos de escritórios

Tungsténio – Para luz incandescente: lâmpadas de filamentos

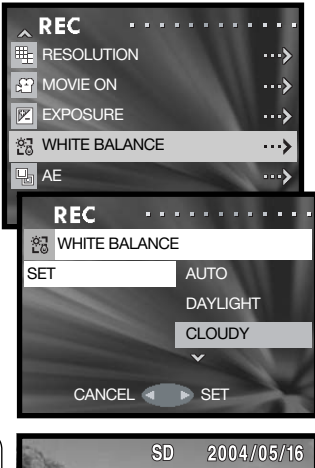

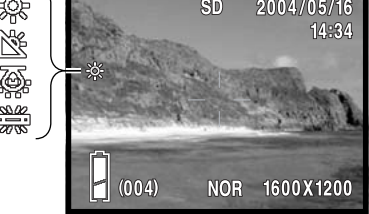

# Modos medição AE

O modo de medição AE controla quanta luz é medida. Esta função é fixa no menu de gravação (p. 35).

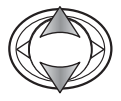

Use a tecla para cima e para baixo para iluminar a opção AE.

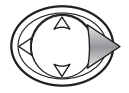

Pressione a tecla direita para continuar.

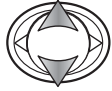

Use as teclas para cima/para baixo para seleccionar o novo ajuste.

**MENUSET** 

Pressione a tecla direita ou o botão menu para completar a operação. A tecla esquerda do controlador cancela a operação.

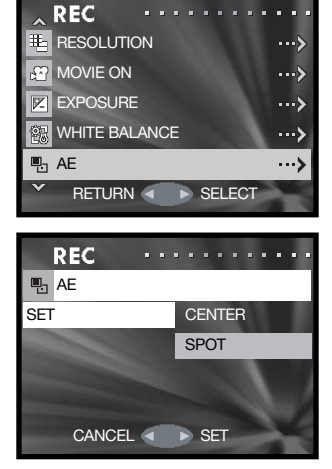

Medição ponderada ao centro: O sistema mede os valores de luminosidade sobre toda a imagem dando especial atenção para a região central. è ideal para a maioria das situações.

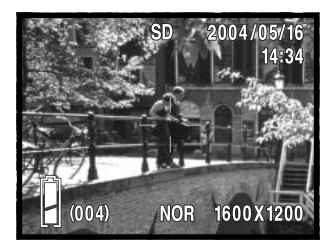

Medição Spot: usa a área AF para calcular a exposição. Este ponto permite exposições precisas de um objecto sem influência das áreas de brilho ou escuras da cena.

### Preto e branco

Monocromático cria imagens a preto e branco. As cores brilhantes aumentam a saturação das cores na cena. Preto e branco produzem imagens a preto e branco neutrais. O modo Sépia cria imagens de tons quentes monocromáticos. Este modo é ajustado no menu gravação (p. 35).A imagem real reflecte o modo de cor seleccionado. O modo cor não tem efeito no formato de ficheiro de imagem.

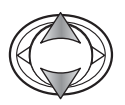

Use a tecla para cima ou para baixo para seleccionar a opção monocromática.

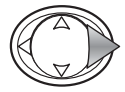

Pressione a tecla para a direita para continuar.

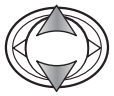

Use as teclas para cima/para baixo para seleccionar o novo ajuste.

Pressione a tecla direita ou o botão menu para completar a operação. A tecla esquerda cancela a operação.

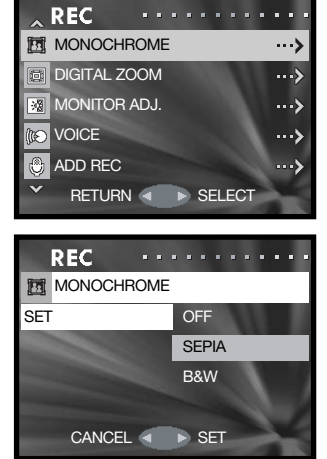

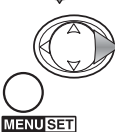

# Zoom digital

O zoom digital é activado no menu gravação (p.35). O zoom digital pode duplicar ou triplicar o valor de zoom alcançado pelo zoom óptico. Quando usa o zoom digital, visualiza apenas através do monitor LCD. Apesar das imagens gravadas com zoom digital são interpoladas para fixar o formato de imagem, a qualidade da imagem pode não ser igual à tirada sem zoom digital; o maior rendimento do zoom digital diminui a qualidade de imagem. A função é cancelada se o monitor é desligado (p. 27).

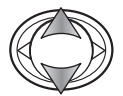

Use as teclas para cima(/para baixo para iluminar a opção zoom digital.

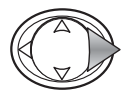

Pressione a tecla para a direita para continuar.

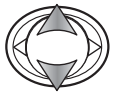

Use as teclas para cima/para baixo para seleccionar o novo ajuste.

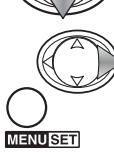

Pressione a tecla direita ou o botão menu para completar a operação. A tecla esquerda cancela a operação.

Na posição telefoto, pressione o botão telefoto para engrenar o zoom digital 2X e 3X. Aampliação do zoom é exibida acima do contador de fotogramas. Para afastar pressione o botão de zoom grande angular.

Ampliação

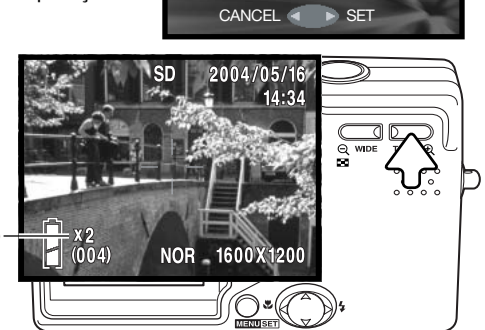

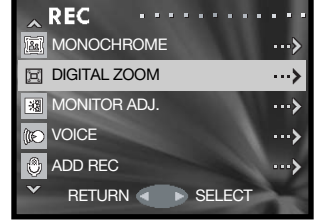

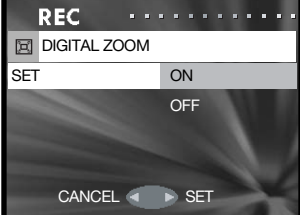

# Ajustar o monitor

O brilho do monitor e cor pode ser ajustado com o menu de gravação (p. 35) ou reprodução (p. 56).

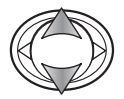

Use a tecla para cima ou para baixo para seleccionar a opção de ajuste de moonitor no menu gravação ou reprodução.

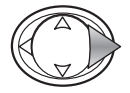

Pressione a tecla para a direita para continuar.

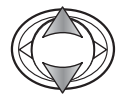

Use as teclas para cima/para baixo para seleccionar o brilho (caixa branca), canal vermelho, verde ou azul. Para mais infrmação ver pág. 53.

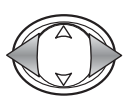

Pressione a tecla direita ou o botão menu para ajustar o canal seleccionado. A alteração é visível na imagem monitor.

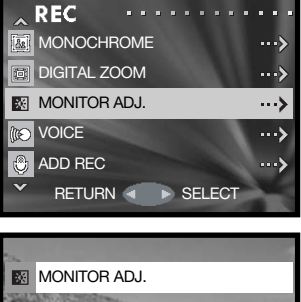

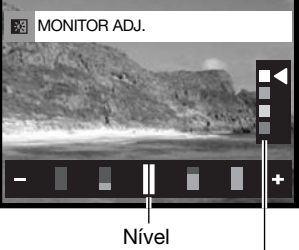

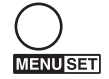

Pressione o botão menu para completar a operação.

Canais de brilho e cor

# Gravação Voz

O tempo de gravação de voz é de 30 segundos. Gravação de voz é activado com o menu de gravação, ver a secção do menu de gravação na pág. 35.

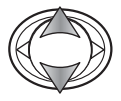

Use a tecla para cima ou para baixo para seleccionar a opção de voz.

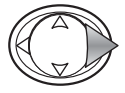

Pressione a tecla para a direita para continuar.

Pressione o botão disparador do obturador para iniciar a gravação; o tempo de gravação é exibido nop monitor. A gravação para quando o disparador é pressionando novamente ou o tempo de gravação se esgota.

Pressione o botão menu para voltar ao modo de gravação. O modo gravação de voz é cancelado quando a câmara é desligada, o modo de reprodução é usado ou a função de desligar automática activa.

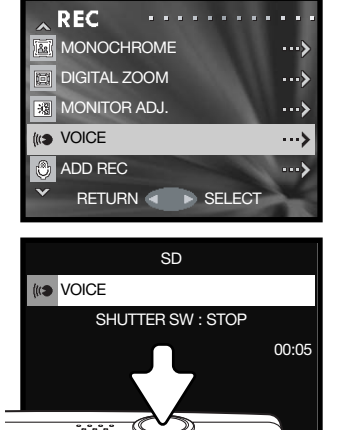

Microfone

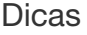

Quando faz gravações audio tenha cuidado em não tocar ou cobrir o microfone. A qualidade da gravação é proporcional à distância do assunto ao microfone. Para optimização de resultados afaste a câmara aproximadamente 20 cm da sua boca.

### Adicionar gravação audio

Cerca de 30 minutos de audio pode ser gravados com uma imagem fixa. Esta função éconfigurada no menu de reprodução ou gravação. Ver secção de navegaçãp do menu gravação ou reprodução nas págs. 35 ou 56.

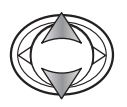

Use a tecla para cima ou para baixo para seleccionar a opção de adicionar no menu de gravação ou reprodução.

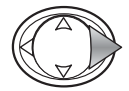

Use a tecla para cima ou para baixo para seleccionar a opção de adicionar no menu de gravação ou reprodução.

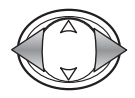

Use as teclas esquerda/direita para excibir a imagem à qual pretende adicionar a pista audio. Se a pista já está acolopada ou a imgem está protegida a gravação não pode ser efectuada.Pressione o botão menu para voltar ao menu de gravação.

Pressione o botão disparador do obturador para iniciar a gravação; o tempo de gravação é exibido no monitor. A gravação para quando o disparador é pressionando novamente ou o tempo de gravação se esgota.

O menu de configuração permite adicionar na função gravação audio para activar automaticamente cada vez que uma imagem fixa é gravada. Ver pág. 76.

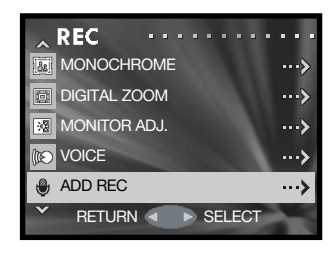

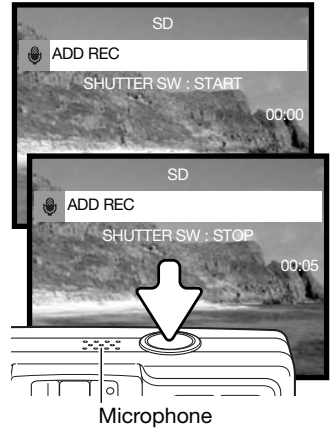

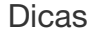

Quando faz gravações audio tenha cuidado em não tocar ou cobrir o microfone. A qualidade da gravação é proporcional à distância do assunto ao microfone. Para optimização de resultados afaste a câmara aproximadamente 20 cm da sua boca

### Apagar uma gravação audio

Uma pista audio pode ser apagada de uma imagem fixa. Esta função é activada com com o menu gravação ( p.35) ou menu reprodução (p. 56).

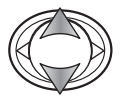

Use a tecla para cima ou para baixo para seleccionar a opção de adicionar gravação no menu de gravação ou reprodução.

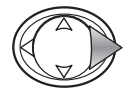

Pressione a tecla para a direita para continuar.

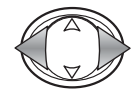

Use as teclas esquerda/direita para excibir a imagem à qual pretende apagar a pista audio. Se a pista já está acolopada ou a imgem está protegida a gravação não pode ser efectuada.Pressione o botão menu para voltar ao menu de gravação.

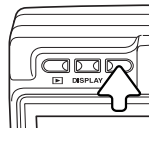

Para apagar a pista audio, pressione o botão apagar. aparecerá um ecrã de confirmação.

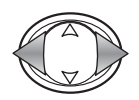

Use as teclas esquerda/direita para iluminar a opção "THIS" apaga a pista audio da imagem exibida e "ALL" apaga todas as pistas anexadas às imagens fixas no local de memória no topo da exibição. "CANCEL" finaliza a operação de apagar.

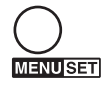

Pressione o botão menu para completar a operação.

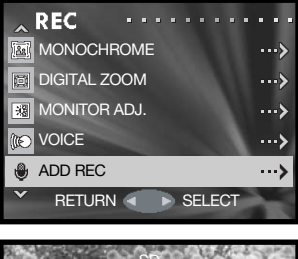

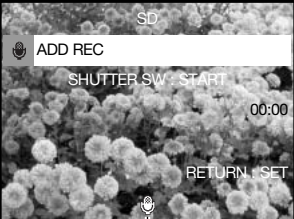

Audio indicator

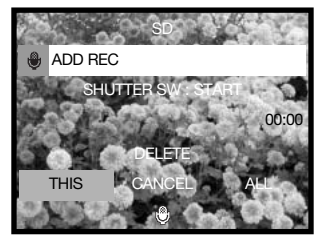

# Limite de velocidade lenta

A velocidade de obturação mínima usada para exposições automáticas pode ser especificada. Esta função está localizada no menu de gravação, ver secção de navegação na pág. 35.

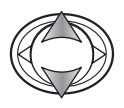

Use a tecla para cima ou para baixo para seleccionar a opção de velocidade lenta.

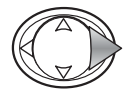

Use a tecla para cima ou para baixo para seleccionar a opção de adicionar no menu de gravação ou reprodução.

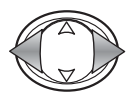

Use as teclas direita/esquerda para ligar ou desligar limite de velocidade lenta. A limitação permite prevenir que a velocidade caia abaixo de um determinado ponto.

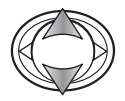

Use as teclas para cima/para baixo para iluminar flash automático/flash enchimento ou flash cancelado/retrato nocturno.

Use as teclas direita/esquerda para seleccionar o limite de velocidade.

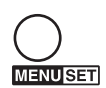

Pressione o botão menu para completar a operação.

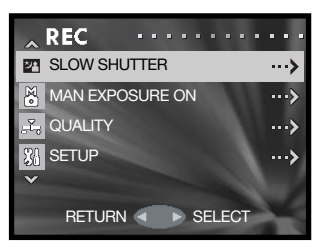

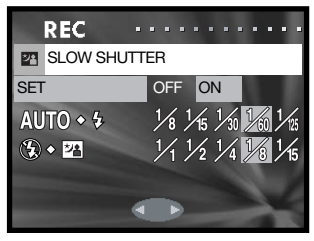

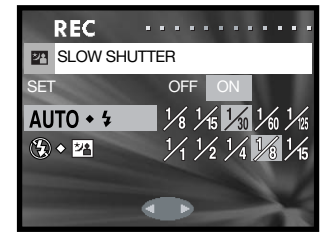

# Exposição Manual

O modo de exposição manual permite a selecção individual de velocidade e aber-tura. Este modo não respeita o sistema de exposição dando ao fotógrafo o controlo total sobre a exposição final. Esta função está localizada no menu de gravação, ver secção de navegação na pág. 35.

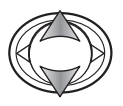

Use a tecla para cima ou para baixo para seleccionar a opção de exposição manual.

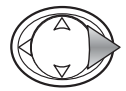

Pressione a tecla direita para continuar.

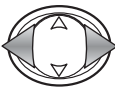

Use as teclas direita/eaquerda para alterar a velocidade de obturação (1).

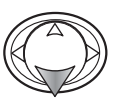

Use as teclas dta/esq. do controlador para alterar a abertura. (2). As aberturas disponíveis dependem da posição do zoom da lente: f/2.8 e f/4.7 (grande angular), f/4.9 e f/ 8.3 (telefoto).

Pressionando o disparador do obturador parcialmente, a diferença entre a exposição fixa e a exposição medida é exibida em Ev (3). Se a exibição fica vermelha a diferença é superior a ±2.0 Ev. Ver pág. 54 para mais sobre Ev.

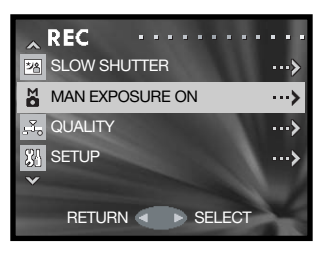

Indicador exposição manual

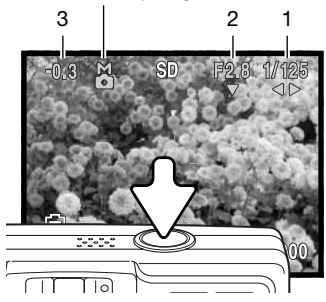

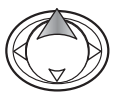

Pressione a tecla para cima para comutar a função alterada com o controlador entre exposição manual e modos de flash/focagem.

Com o ajuste ISO automático (p. 51), a sensibilidade da câmara será fixa em ISO 50. Não pode usar os modos de flash Retyrato nocturno e automático. Recomenda-se a utlização de tripé. A redução de ruído é usada automaticamente com exposições iguais ou superiores a 1/2 segundos. Para cancelarr a exposição manual, seleccione a opção exposição manual no menu.

# Qualidade

A opção de qualidade permite que a sensibilidade da câmara e compensação de flash sejam seleccionadas a saturação, contraste, nitidez e cor das imagens sejam ajustadas. Os ajustes de cor também afectam os vídeos. Esta opção está localizada no menu gravação ver pág. 35.

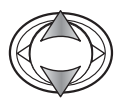

Use a tecla para cima ou para baixo para seleccionar a opção de qualidade.

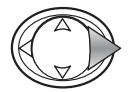

Pressione a tecla para a direita para continuar.

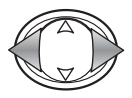

Com a opção de configuração iluminada, use as teclas direita e esquerda para seleccionar entre desligado e dois registos de memória. Os registos permitem que dois grupos de ajustes sejam armazenados.

Quando desligado,O ISO é ajustado em auto e as outras opções reiniociadas a 0. Não pode realizar alterações.

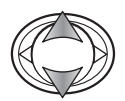

Use a tecla para cima ou para baixo para seleccionar a opção de qualidade: Velocidade ISO, compensação flash, saturação, contraste, nitidez ou um dos três canais de cor.

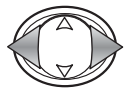

Useas teclas esquerda/direita para alterar os ajustes.

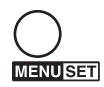

Pressione o botão menu para completar a operação. Qualquer alteração efectuada é aplicada à imagem real.

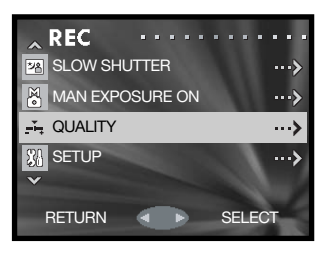

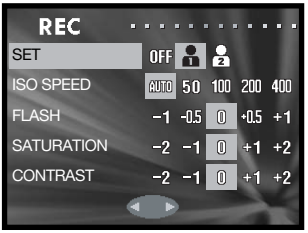

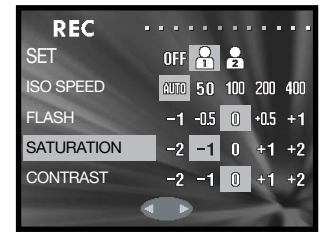

### Sensibilidade da câmara – Velocidade ISO

Pode seleccionar 5 configurações para a sensibilidade da câmaracom uma imagem fixa. A configuração auto ajusta automaticamente a sensibilidade da câmara e as condições de luminosidade entre ISO 50 e 200. A sensibilidade da câmara pode também pode ser especificado entre ISO 50, 100, 200 e 400. o valor numérico são baseadas no ISO equivalente. Como o valor ISO duplica, a sensibilidade da câmara duplica. Ruído aumenta com a sensibilidade em imagem digital; o ajuste ISO de 50 tem menos ruído e o de 400 maior.

O alcance de flash varia com a sensibilidade da câmara. Devido ao sistema óptico, o alcance de flash não é o mesmo na posição grande angular e posição telefoto.

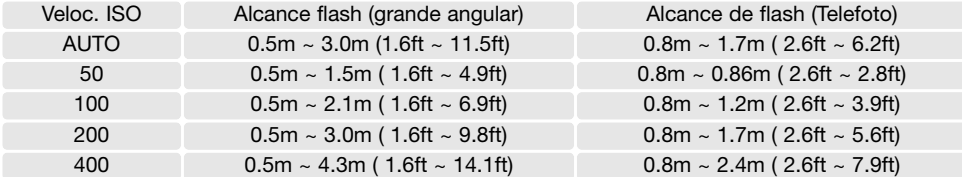

#### Compensação flash

Compensação flash aumenta ou diminui a exposição do flash incorporado em referência à exposição ambiente em mais ou + ou - 1EV. Veja 54 para mais informação.

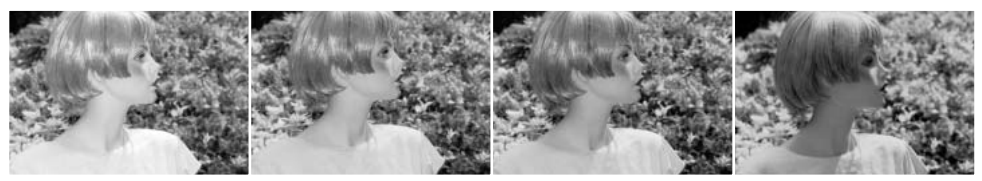

Compensação positiva Sem compensação Compensação negativa Sem flash

A compensação flash altera o rácio entre exposição ambiente e flash. Quando usa o flash de enchimento para reduzir sombras num assunto causadas pela luz solar, a compensação de flash pode alterar o rácio entre os pontos de luz e as sombras. O flash afecta o negro das sombras sem afectar

a área iluminada pelo sol. Diminuindo a saída de flash com um ajuste EV negativo, as sombras recebem menos luz e ficam mais profundas, mas terão mais detalhe, que se perderia sem o flash. Usando um ajuste EV positivo suavizará ou eliminará as sombras.

### Saturação

Esta função controla quanto as cores de iuma imagem são brilhantes. e é fixo em 5 níveis: com a opção qualidade imagem no meu gravação (p. 50).

### **Contraste**

Esta função controla aumenta ou diminui o contraste da cena em cinco níveis: com a opção qualidade imagem no meu gravação (p. 50).

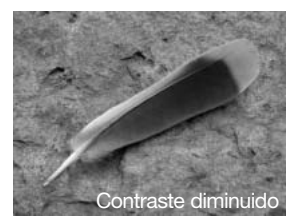

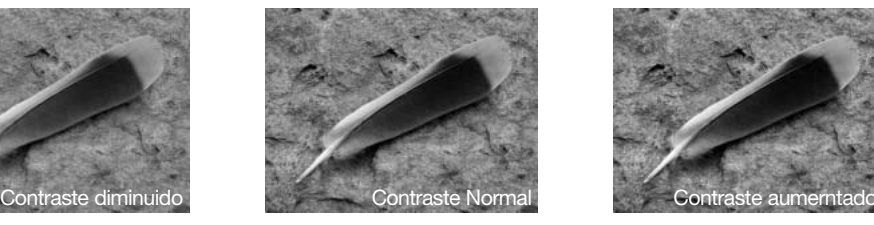

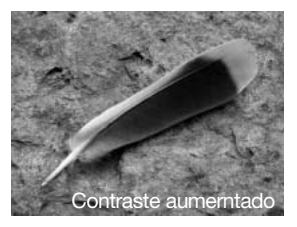

#### Nitidez

A nitidez acentua ou suaviza os detalhes de uma imagem a cinco níveis: com a opção qualidade imagem no meu gravação (p. 50). Qualquer aletarção feita è aplicada na imagem real, mas pode ser de difícil leitura. Contudo, quiando visualizado num computador as alterações são evidentes.

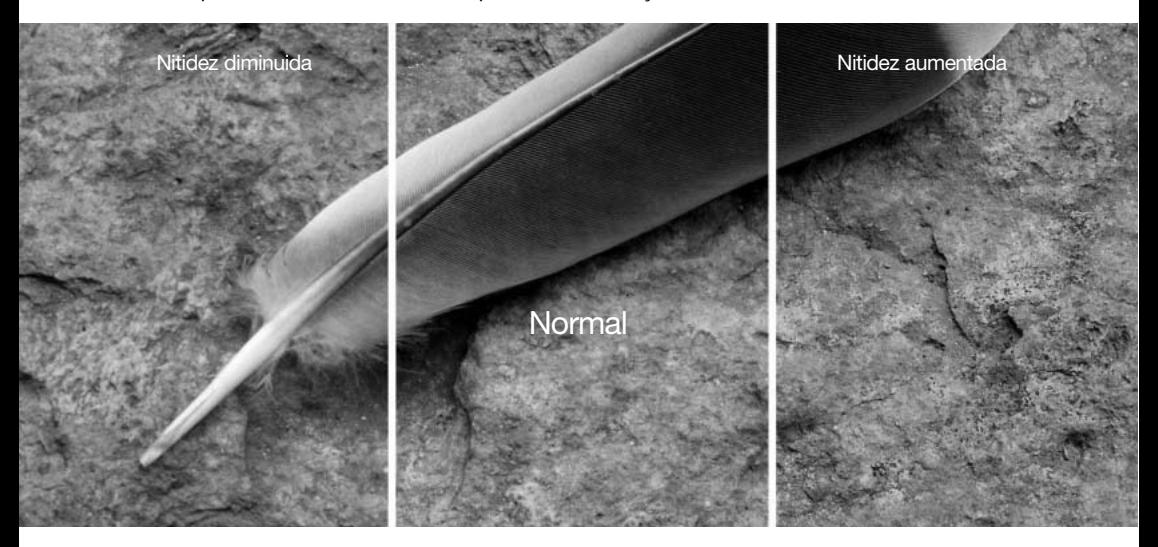

### Cor

O vermelho, verde e o zul podem ser ajustados em cinco níveis com a opção de qualidade no menu de gravação (p. 50). Qualquer alteração é aplicada à imagem real.

# Uma introdução à cor

Na fotografia o vermelho, verde e o azul são cores primárias. As cores secundárias, o cian, o magenta e o amarelo são o resultado da combinação das cores primárias: cian = azul verde; magenta =  $azul + vermelho$ ; amarelo = vermelho + verde. As cores primárias e as secundárias agrupam-se em pares complementares: vermelho com cian, verde com magenta e azul com amarelo.

O conhecimento das cores complementares é muito importante no balanço de cores. Se a imagem tem um colorido específico, subtraindo a cor ou adicionando a cor complementar respectiva criará uma imagem de colorido natural.

Adicionando ou retirando em partes iguais o vermelho, verde e azul o balanço de cor não é afectado. Contudo pode alterar o brilho e o contraste global da imagem.

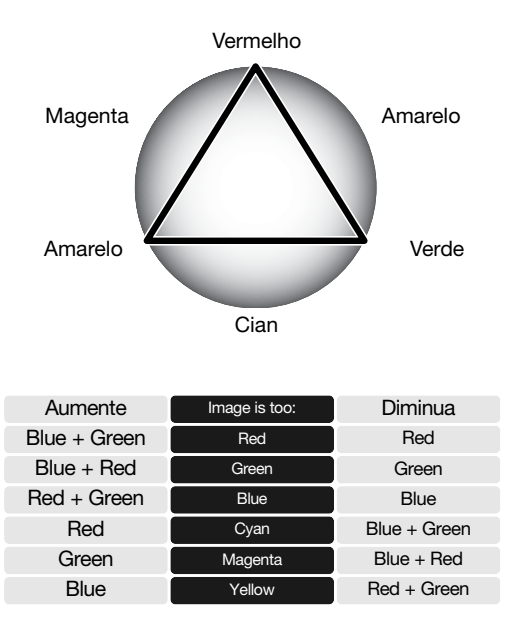

# Um breve guia para fotografia

A fotografia pode ser uma actividade recompensadora. É um vasto e disciplinado campo que pode levar anos a dominar. Mas o prazer da realização de fotografias e o gozo na captação de um mpmento mágico não pode ser comparado. Este guia é uma breve introdução a alguns princípios básicos da fotografia.

> ſ ſ

A lente zoom não só afecta o tamanho do assunto na fotografia, como também influencia a profundidade

de campo e perspectiva. A profundidade de campo é a área entre o assunto mais próximo no foco e o mais afastado no foco. Como a lente aproxima o assunto (na posição telefoto), a profundidade de campo torna-se sombreada, destacando o assunto do fundo. Muitos retratos são realizados com lentes telefoto. Realizar o afastamento para a posição grande angular faz com que o primeiro plano e o fundo fiquem nítidos. Habitualmente as fotografias de paisagem tiram vantagens da grande profundidade de campo das lentes grande angular.

As lentes grande angular também criam uma forte perspectiva que dá a noção de profundidade à imagem. As lentes telefoto comprimem o espaço entre o assunto e o fundo criando uma fraca perspectiva.

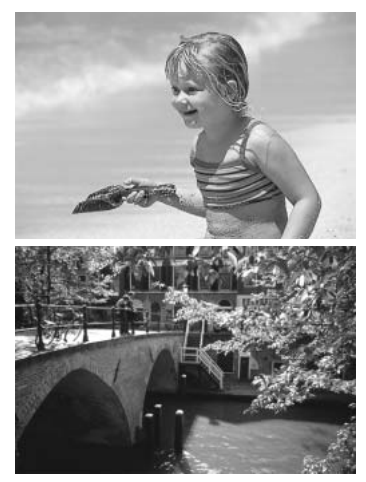

# O que é um EV?

O padrão EV entende-se por valor de exposição. Uma alteração de um EV ajustará a exposição calculada pela câmara num factor de dois.

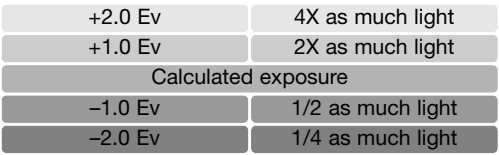

# Reprodução - funcionamentpo avançado

Descrições básicas são descritas nas páginas 32 a 34. Esta secção cobre como reproduzir vídeo clips e pistas audio assim como função avançada no menu reprodução.

#### Reprodução de vídeo e audio

Clips de Vídeos (p. 380) e pistas audio (p. 45 e 46) podem ser reproduzidas no modo reprodução. O tipo de ficheiro é especificado nocanto infeior direito do monitor e o tempo no canto superior direito.do monitor.

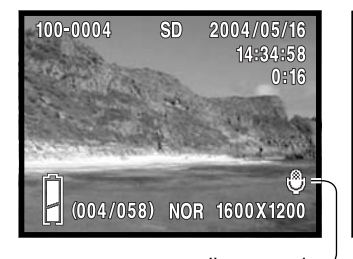

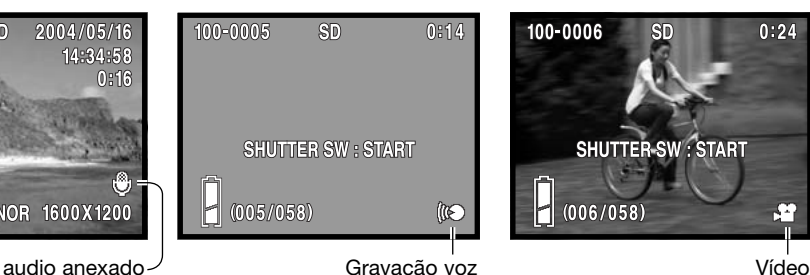

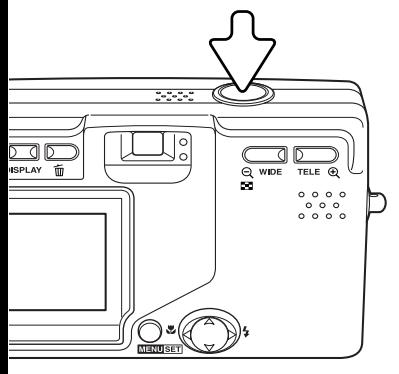

Pressione o botão disparador do obturador para iniciar a reprodução do ficheiro exibido.

O tempo de reprodução é exibido no canto superior direito da imagem. Para cencelar pressione o botão disparador.

### Navegar no menu de reprodução

Navegar no menu é simples. O botão de menu liga e desliga o menu. As quatro teclas de direcção do controlador são utilizadas para mover o cursor no menu e alterar os ajustes. Pressionando o botão menu selecciona as opções e introduz ajustes.

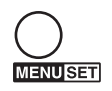

Active o menu de reprodução pressionando o botão menu.

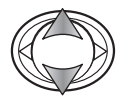

Use as teclas dta/esq.do controlador para navegar através das opções do menu. e ilumine a opçãp cujo ajuste pretende alterar.

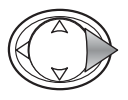

Com a opção do menu que deseja alterar seleccionada, pressione a tecla direita do controlador para exibir os ajustes com a parâmetro actual seleccionado. Pressionando o botão menu de novo abre o ecrã seguinte.

Para fechar o menu presssione a tecla esquerda ou o disparador do obturador.

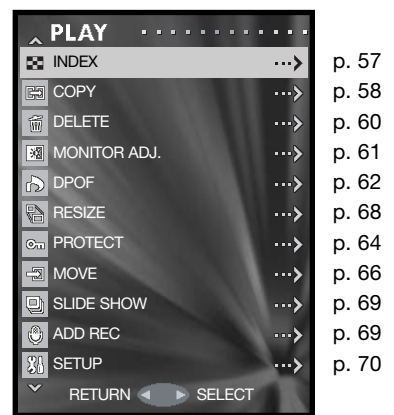

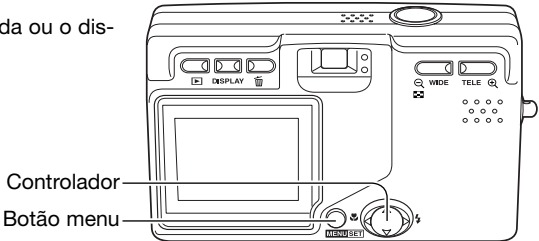

# Frame-selection screen

Quando um ajuste de fotogramas marcados é escolhido, o ecrã de selecção de fotograma aparece.

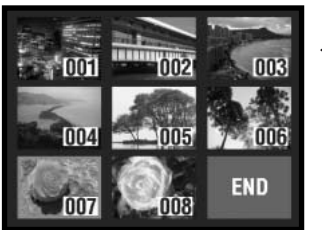

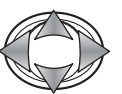

**MENUSET** 

Use o controlador para mover a moldura vermelha para a imagem a seleccionar.

Pressionando o botão menu selecciona o ficheiro, um indicadoe moldura amarela indica a seleccção. Se o o fotograma está marcado com a moldura amarela pressionando o botão menu de novo apaga a moldura e anula a selecção e a imagem.

Indicadores possíveis de serm exibidos

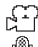

Ficheiro vídeo pista audio

gravação voz

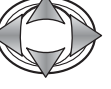

Useo controlador para iluminar o fotograma END"

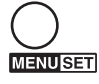

Pressione o botão menu para completar a operação ou o dispardor para cancelar. Aparece um ecrã de confirmação.

# Índice

A exibição de reprodução índice pode ser aberta do menu de reprodução. Ver pág. 34.

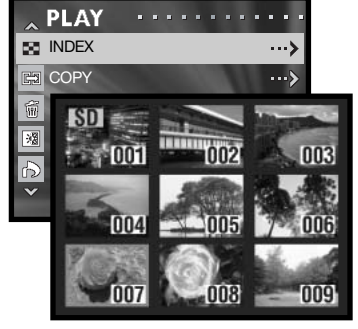

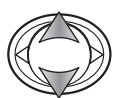

Use as teclas para cima e para baixo para iluminar a opção.

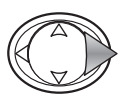

Pressione a tecla direita para abrir a exibição.

# Cópia

Fcheiros podem ser copiados entre cartões de memória. Dois cartões de memória devem estar na câmara para selccionar esta opção de menu de reprodução. Antes de copiar confirme que o cartão de destino tem memória livre suficiente.

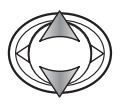

Use a tecla para cima ou para baixo para seleccionar a opção de cópia

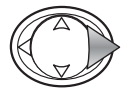

Press a tecla direita para continuar.

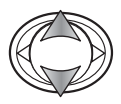

Use as teclas para cima/para baixo para iluminar a cópia ou opção unidade.

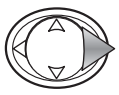

Pressione a tecla direita para exibir os ajustes.

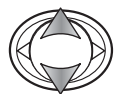

Use as teclas para cima/para baixo para iluminar o novo ajuste

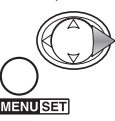

Press a tecla direita ou o botão menu para completar a operação.

A opç~~ao de c´´opia especifica a fonte e o cartão de destino: cards; SD para SD Memory card ou MultiMediaCard, e MS paraMemory Stick. A opção unidade especifica se alguns (SELECT) ou todos (ALL ON) os ficheiros são copiados.

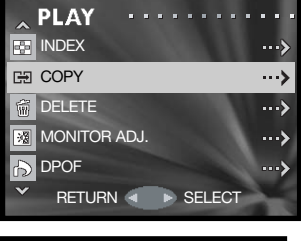

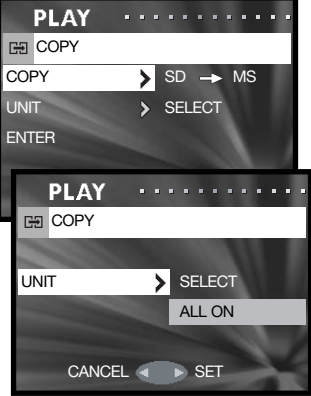

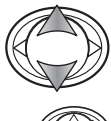

Use as teclas para cima/para baixo para iluminar a opção de introdução.

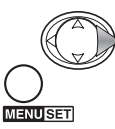

Pressione a tecla direita ou o botão menu para completar a operação. A tecla esquerda cancela a operação.

Se a opção unidade foi seleccionada, abre-se o ecrã de fotograma. Seleccione a(s) imagem a ser copiada colocando a moldura vermelha no esboço índice e pressione o botão menu; uma moldura amarela indica a selecção. Ilumine a moldura "END" e pressione o botão menu para continuar. Ver pág. 57 para mais informação.

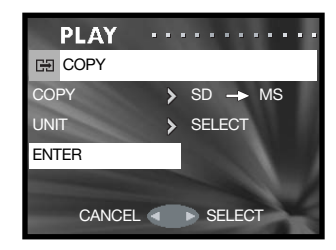

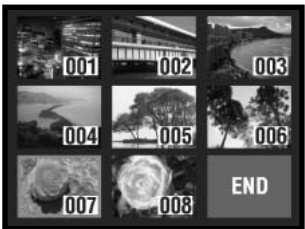

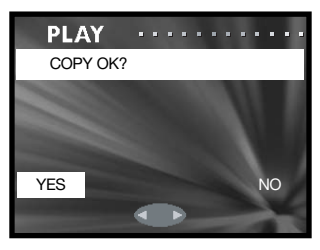

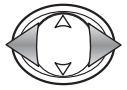

Use as teclas esquerda/direita para iluminar "Yes." "No" cancela a operação.

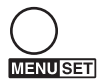

Pressione o botão menu para completar a operação.

Se o cartão de destino esgotar a memória quando os fcheiros estão a ser opiados, a mensagem de memória cheia é exibida. Confirme quais os ficheiros copiados e repita a operação com um novo cartão de destino.

#### Apagar

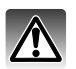

Apagar permanentemente elimina o ficheiro. Depois de apagado, um ficheiro não pode ser recuperado. Tenha cuidado quando apaga imagens.

Os ficheiros singulares, múltiplos ou todos os ficheiros num cartão específico podem ser eliminados com o menu de reprodução (pág. 56). AA função eliminar só apaga ficheiros desprotegidos.

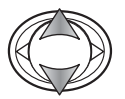

Use a tecla para cima ou para baixo para seleccionar a opção de apagar.

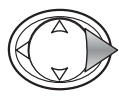

Press a tecla direita para continuar.

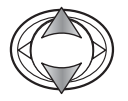

Use as teclas paracima/para baixo para iluminar a o cartão ou opção unidade.

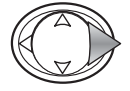

Pressione a tecla direita para exibir os ajustes.

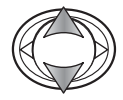

Use as teclas para cima/para baixo para iluminar o novo ajuste

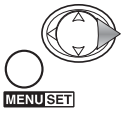

Press a tecla direita ou o botão menu para completar a operação

A opção de media especifica o cartão de onde foram apagados os ficheiros; SD para SD Memory card ou MultiMediaCard, e MS paraMemory Stick. A opção unidade especifica se alguns (SELECT) ou todos (ALL ON) os ficheiros são copiados.

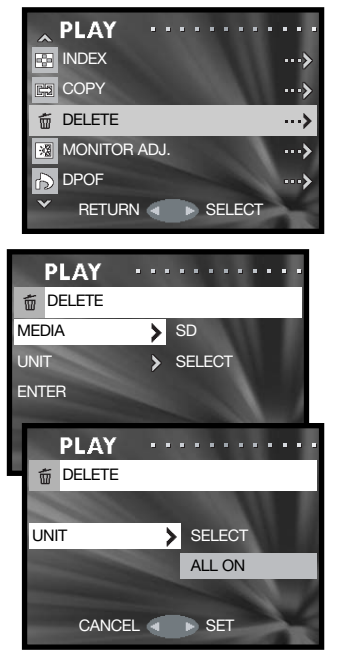

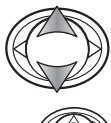

Use as teclas para cima/para baixo para iluminar a opção de introdução.

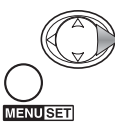

Pressione a tecla direita ou o botão menu para completar a operação. A tecla esquerda cancela a operação.

Se a opção unidade foi seleccionada, abre-se o ecrã de fotograma. Seleccione a(s) imagem a ser copiada colocando a moldura vermelha no esboço índice e pressione o botão menu; uma moldura amarela indica a selecção. Ilumine a moldura "END" e pressione o botão menu para continuar. Ver pág. 57 para mais informação.

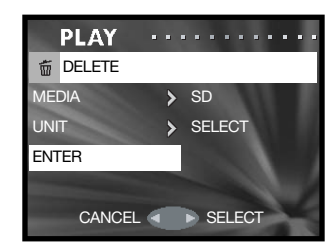

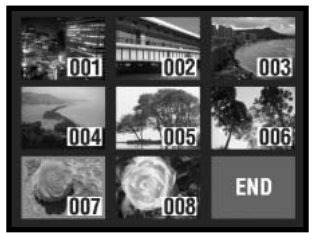

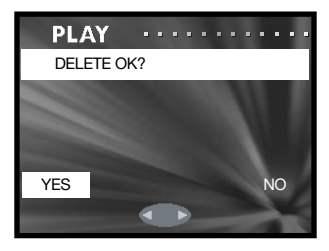

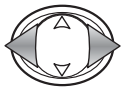

Use as teclas esquerda/direita para iluminar "Yes." "No" cancela a operação.

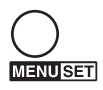

Pressione o botão menu para completar a operação.

# Ajustar o monitor

O brilho do monitor e cor podem ser ajustados com o menu de gravação (p. 35) ou menu de reprodução (p. 56). Consulte a pág. 44.

# DPOF

O DPOF (Digital Print Order Format) ou seja Formato de Ordem de Impressão Digital permite a impressão directa de imagens fixas a partir de câmaras digitais. Após o ficheiro DPOF ser criado, basta levar o cartão de memória a um laboratório ou inseri-lo na ranhura do cartão de memória de impressoras compatíveis com DPOF.

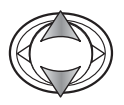

Use a tecla para cima ou para baixo para seleccionar a opção DPOF.

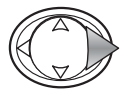

Pressione a tecla direita para continuar.

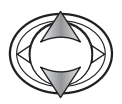

Use as teclas paracima/para baixo para iluminar a o cartão ou opção unidade.

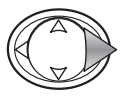

Pressione a tecla direita para exibir os ajustes

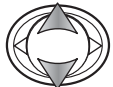

Use as teclas para cima/para baixo para iluminar o novo ajuste

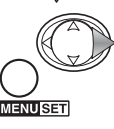

Press a tecla direita ou o botão menu para completar a operação

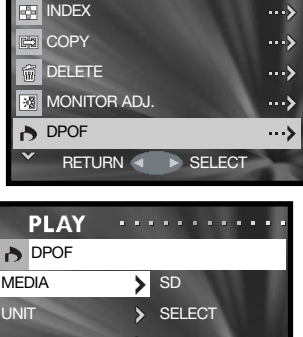

**PLAY** 

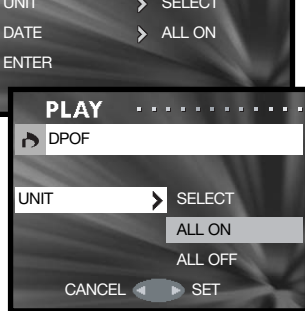

A opção de media especifica o cartão a partir do qual os ficheiros vão ser impressos.; SD para SD Memory card ou MultiMediaCard, e MS para Memory Stick. A opção unidade especifica se alguns (SELECT) ou todos (ALL ON) os ficheiros são impressos ou o ficheiro DPOF é cancelado (ALL OFF). A opção data especifica onde a data e hora d egravação é impresso em cada imagem (ALL ON) ou não (ALL OFF).

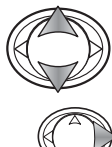

Use as teclas para cima/para baixo para iluminar a opção de introdução.

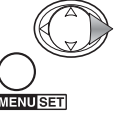

Pressione a tecla direita ou o botão menu para completar a operação. A tecla esquerda cancela a operação.

Se a opção unidade foi seleccionada, abre-se o ecrã de fotograma. Seleccione a(s) imagem a ser copiada colocando a moldura vermelha no esboço índice e pressione o botão menu; uma moldura amarela indica a selecção. Use os botões de zoo para seleccionar o nº de cópia; o número de cópias é exibido no canto superior esquerdo de cada fotograma índice. Reduza o nº de cópias a zer para anular a selecção da imagem. .

Ilumine a moldura "END" e pressione o botão menu para continuar. Ver pág. 57 para mais informação.

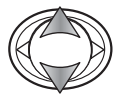

Se o nº de cópias não foi especificado no ecrã de selecção de fotograma, use as teclas para cima/para baixo para seleccionar o nº de cópias de cada impressão.

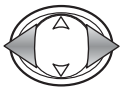

Use as teclas esquerda/direita para iluminar "Yes." "No"  $\overline{Y_{\text{ES}}^{X}}$ cancela a operação.

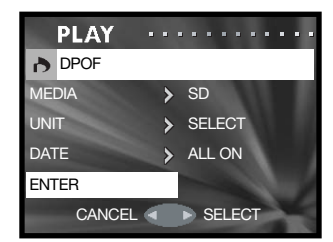

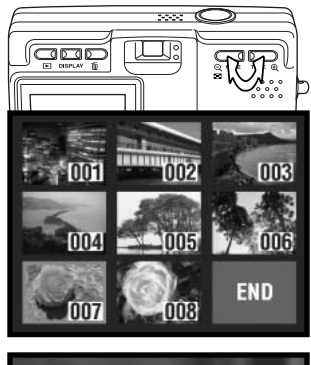

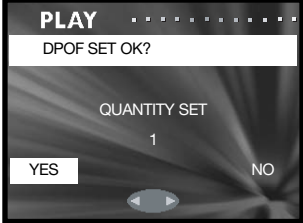

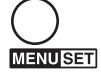

Pressione o botão menu para completar a operação.

Quando usa a opção apagar, como e onde a data é impressa varia com a impressora.

# Proteger

Os ficheiros importantes podem ser protegidos. Um ficheiro protegido não pode ser apagado. Contudo a função de formatação (p. 71) apagará todos os ficheiros existentes num cartão de memória, protegidos ou não.

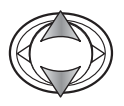

Use a tecla para cima ou para baixo para seleccionar a opção proteger.

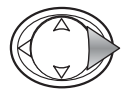

Pressione a tecla direita para continuar.

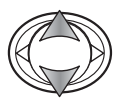

Use as teclas paracima/para baixo para iluminar a o cartão ou opção unidade.

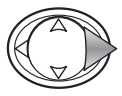

Pressione a tecla direita para exibir os ajustes

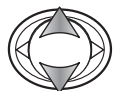

Use as teclas para cima/para baixo para iluminar o novo ajuste

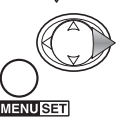

Press a tecla direita ou o botão menu para completar a operação

A opção de media especifica o cartão a partir do qual os ficheiros vão ser impressos.; SD para SD Memory card ou MultiMediaCard, e MS para Memory Stick. A opção unidade especifica se alguns (SELECT) ou todos (ALL ON) ficheiros são protegidos. A opção ALL OFF cancela a protecção para todos os ficheiros.

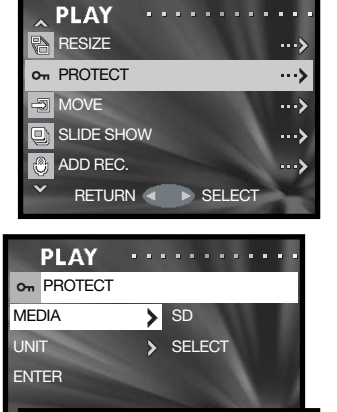

CANCEL 4 **B** SET

ALL ON ALL OFF

. . . . . . . . . . .

UNIT > SELECT

o<sub>n</sub> PROTECT

**PLAY** 

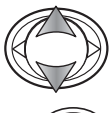

Use as teclas para cima/para baixo para iluminar a opção de introdução.

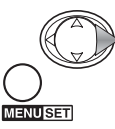

Pressione a tecla direita ou o botão menu para completar a operação. A tecla esquerda cancela a operação.

Se a opção unidade foi seleccionada, abre-se o ecrã de fotograma. Seleccione a(s) imagem a ser copiada colocando a moldura vermelha no esboço índice e pressione o botão menu; uma moldura amarela indica a selecção. A imagem pode desprotegida repetindo a operação para remover a moldura amarela.

Ilumine a moldura "END" e pressione o botão menu para continuar. Ver pág. 57 para mais informação.

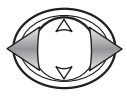

Use as teclas esquerda/direita para iluminar "Yes." "No" cancela a operação.

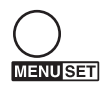

Pressione o botão menu para completar a operação.

Ficheiros protegidos são exibidos com indicador de protecção.

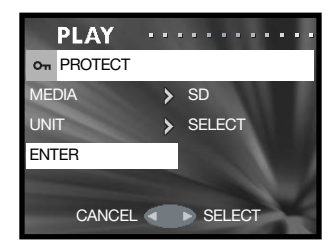

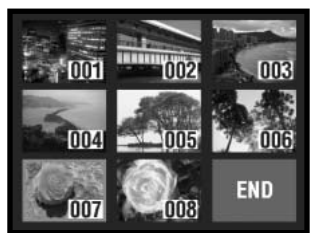

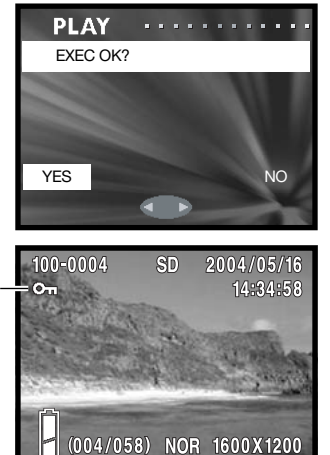

# Mover

Ficheiros desprotegidos podem ser deslocados de um cartão de memória para outro cartão

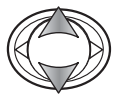

Use a tecla para cima ou para baixo para seleccionar a opção mover.

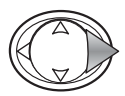

Pressione a tecla direita para continuar.

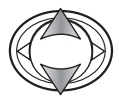

Use as teclas paracima/para baixo para iluminar a o cartão ou opção unidade.

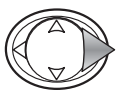

Pressione a tecla direita para exibir os ajustes

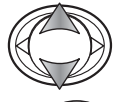

Use as teclas para cima/para baixo para iluminar o novo ajuste

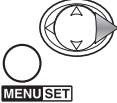

Press a tecla direita ou o botão menu para completar a operação

A opção de media especifica o cartão a partir do qual os ficheiros vão ser impressos.; SD para SD Memory card ou MultiMediaCard, e MS para Memory Stick. A opção unidade especifica se alguns (SELECT) ou todos (ALL ON) ficheiros são movidos.

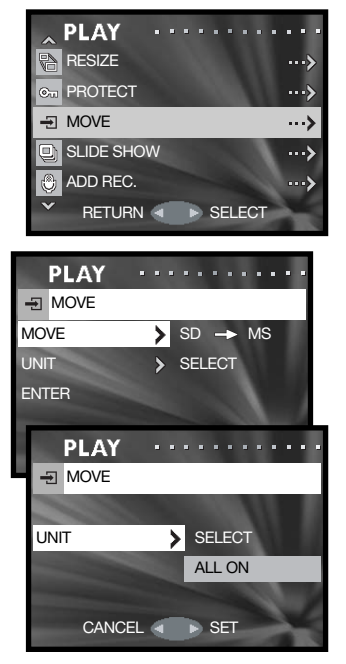

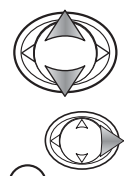

**ENUSET** 

Use as teclas para cima/para baixo para iluminar a opção de introdução.

Pressione a tecla direita ou o botão menu para completar a operação. A tecla esquerda cancela a operação.

Se a opção unidade foi seleccionada, abre-se o ecrã de fotograma. Seleccione a(s) imagem a ser copiada colocando a moldura vermelha no esboço índice e pressione o botão menu; uma moldura amarela indica a selecção. Ilumine a moldura "END" e pressione o botão menu para continuar. Ver pág. 57 para mais informação.

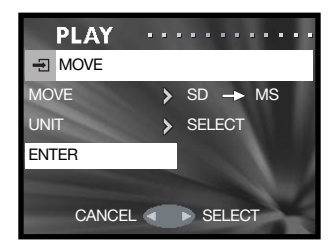

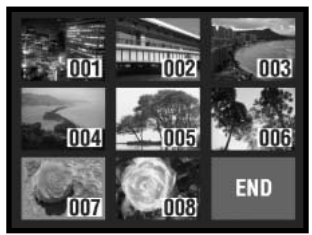

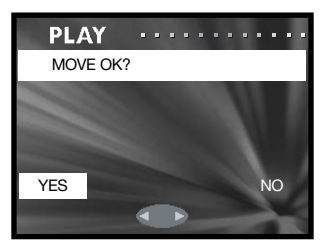

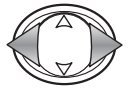

Use as teclas esquerda/direita para iluminar "Yes." "No" cancela a operação.

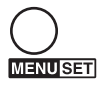

Pressione o botão menu para completar a operação.

Se o cartão de memória esgotar quando os ficheiros estão a ser movidos, surge uma mensagem memory-full. Confirme quais os ficheiros foram movidos e repita a operação com um novo cartão de memória.

Os números de ficheiro dos ficheiros movidos são alterados.

### Reformatar

Uma imagem fixa pode ser reformatada para cópia VGA (640 X 480) ou QVGA (320 X 240) JPEG de modo a ser facilmente transmitida por e-mail. O rácio de compressão para imagens reformatadas não é exibido quando reproduzidas (p. 56).

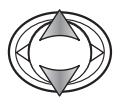

Use a tecla para cima ou para baixo para seleccionar a opção reformatar.

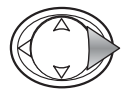

Pressione a tecla direita para continuar.

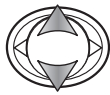

Use as teclas para cima/para baixo para iluminar o ajuste de formato.

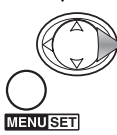

Press a tecla direita ou o botão menu para completar a operação. A tecla esquerda cancela a operação.

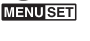

Use as teclas esquerda/direita para seleccionar a imagem a ser reformatada. Uma imagem reformatada não pode ser reformatada de novo.

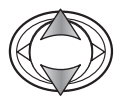

Press a tecla para cima/para baixo para iluminar a opção introdução; "return" cancela a operação.

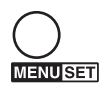

Pressione o botão menu para completar a operação. A imagem reformatada é gravada no mesmo cartão.

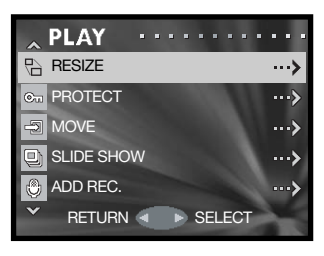

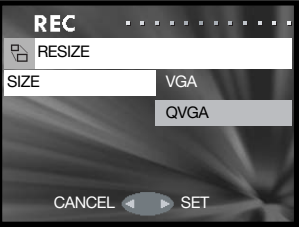

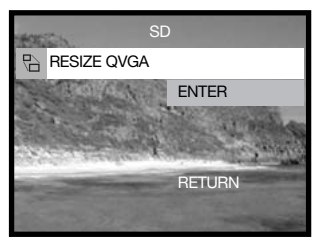

# Visualização slides

Cada ficheiro no cartão é exibido automaticamente por ordem durante aproximadamente 2 segundos.

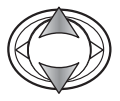

Use as teclas para cima/para baixo para iluminar a opção de exibição de slides.

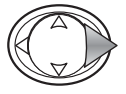

Pressione a tecla direita para iniciar a reprodução.

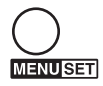

Pressione o botão menu para cancelar a exibição de slides.

# Adicionar a gravação audio

Aproximadamente 30 segundos de audo podem ser anexados a uma imagem fixa. Esta função é activada no menu de reprodução. Ver pág. 44.

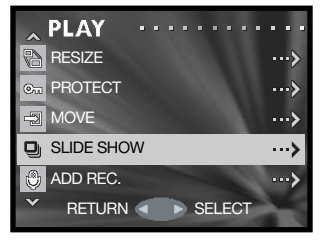

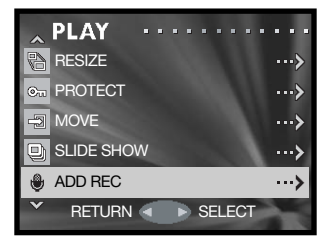

# Menu de configuração Navegar no menu de configuração

O menu de configuração pode ser aberto a partir do menu gravação ou de reprodução.

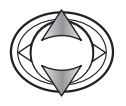

Use a tecla para cima ou para baixo para seleccionar a opção de configuração.

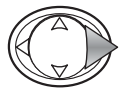

Pressione a tecla direita para abrir o menu.

Naegar no menu é simples. As 4 teclas de direcção do controlador são usadas para mover o cursor no menu. Premindo o botão central do controlador introduz um ajuste.

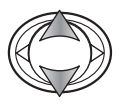

Use as teclas direita/esquerda do controlador para navegar através das opções do menu. Ilumine a opção cujos ajustes precisam de ser alterados.

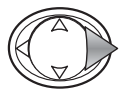

Com a opção do menu iluminada, prima a tecla direita do controlador; Pressionando o botão menu também abra o ecrã seguinte.

Para voltar ao menu de gravação ou de reprodução, pressione a tecla esquerda. Para cancelar todos os menus pressione o botão disparador.

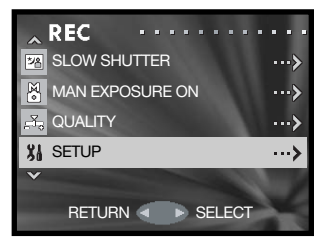

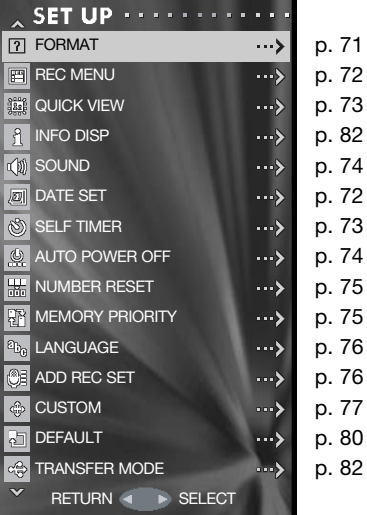

# Formato

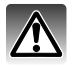

Quando um cartão de memória é formatado, todos os dados existentes no cartão são apagados.

A função de formatação é utilizada para apagar dados no cartão de memória. Antes de formatar um cartão de memória, copie os dados para um computador ou para um dispositivo de armazenamento. O bloqueamento das imagens não as irá proteger de serem eliminadas aquando da formatação do cartão. Formate sempre o cartão de memória usando a câmara; nunca utilize o computador para formatar um cartão

Selecione a opção de formatação a partir do menu de configuração (p. 70).

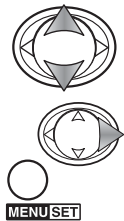

Use a tecla para cima ou para baixo para seleccionar o acrtão a ser formatado.

Pressione a tecla direita ou botão menu para iniciar a formatação do cartão seleccionado. A tecla esquerda cancela a operação. CANCEL SET E SET

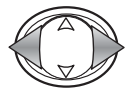

Use as teclas esquerda/direita para iluminar "Yes." "No" cancela a operação.

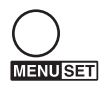

Pressione o botão menu para completar a operação.

Uma barra amarela é exibida e a lâmpada vermelha do visor acende enquanto o cartão está aser formatado.

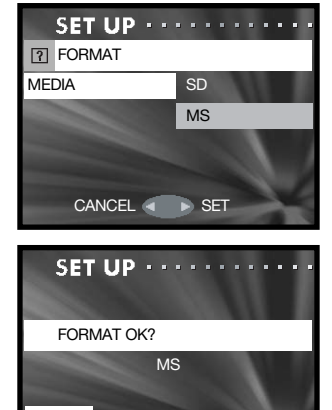

**YES** NO

# Configuração menu de gravação

Um menu de gravação básico ou detalhado pode ser seleccionando. Consulte a pág. 35 para ver as opções.

Seleccione a opção menu rec a partir do menu de configuração (p. 70).

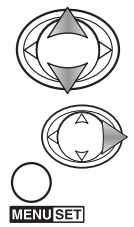

Use as teclas para cima/para baixo para iluminar o tipo de menu.

Pressione a tecla direita ou o botão menu para completar a operação. A tecla esquerda cancela a operação.

A opção de resolução no menu básico não permite a alteração do rácio de compressão; a compressão normal é usada para todas as imagens. Ajustes feitos com outras opções no menudetalhado são canceladas quando o menu básico é seleccionado.

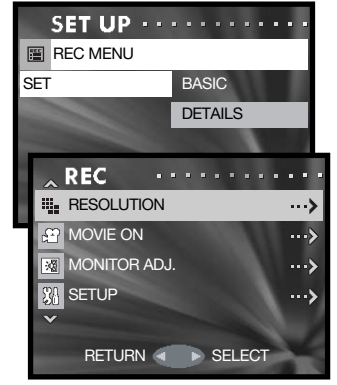

Basic recording menu

# Configuração data

O relógio da câmara e calendário são configurados na opção data no menu de configuração (p. 70).

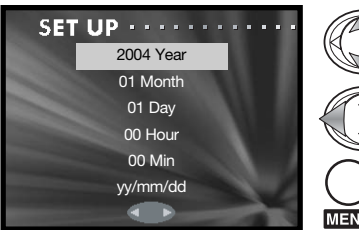

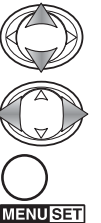

Use as teclas para cima/para baixo para iluminar a opção a ser alterada. Use as teclas esquerda/direita para alterar a opção. A última opção ajusta o formato data entre ano/mês/dia, mês/dia/ano e dia/mês/ano.

Pressione o botão menu para completar a operação. Pressiionando o botão dispardor cancela a operação.
### Visualização rápida

Visualização rápida reproduz uma imagem fixa durante aparoximadamente três segundos após ter sido gravada.

Seleccione a opção Visualização rápida no menu de configuração (p. 70).

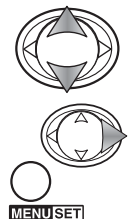

Use as teclas para cima/para baixo para iluminar on ou off.

Pressione a tecla direita ou o botão menu para completar a operação. A tecla esquerda cancela a operação.

Vis.Rápida pode ser cancelada antes do fim da reprodução pressionando o disparador parcialmente. Quando usa avanço conínuo(p.24) a visualização rápida é activada após a captação de cada um dos fotogramas. Se o monitor está desligado será actvado para o período de Visualização.

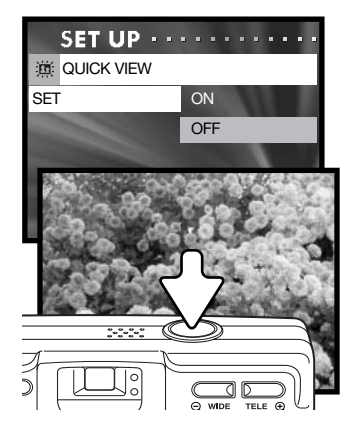

### Atraso disparador automático

O atraso do dispardor automático pode ser seleccionandoe ntre 3 e 10 segundos. O modo de 3 segudos não é cancelado após a exposição Ver pág. 30.

Seleccione a opção dispardor automatico no menu de configuração (p. 70).

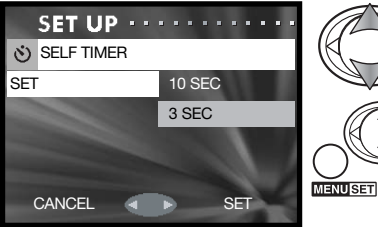

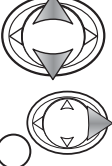

Use as teclas para cima/para baixo para iluminar o atraso do disparador.

### Som

Os sons usados no funcionamento da câmara podem ser activados ou desligados. O bip funciona para a contagem descrescente do dispaardor automático e avisos. O efeito é para os sinais de focagem e quando a câmara é ligada. O som de disparador é usado quando a forografia é tomada.

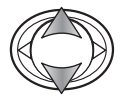

Use as teclas para cima/para baixo para iluminar as opções de som pretendida.

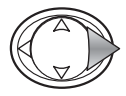

Pressione a tecla direita para exibir os ajustes.

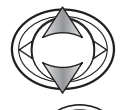

**JENU ISEN** 

Use as teclas para cima/para baixo para iluminar on ou off.

Pressione a tecla direita ou o botão menu para completar a operação.

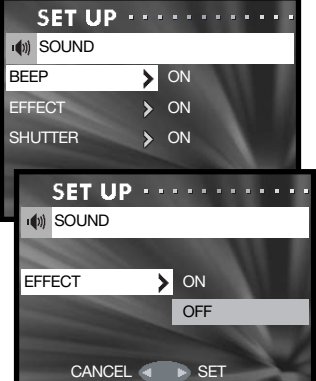

### Desligar automático

A duração do período de desligar automático pode ser alterado entre 3 e 10 minutos. O período de desligar automático é definido no menu de configuração (pág. 70).

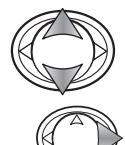

Use as teclas para cima/para baixo para iluminar o ajustes apropriado.

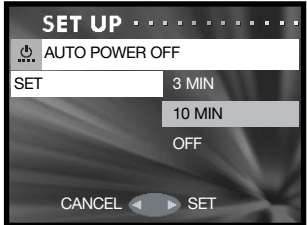

### Reiniciar número ficheiro

Se esta função está activa e a o cartão de memória é substituido ou todos os ficheiros são apagados, ao primeiro ficheiro será atribuido o nº 0001. Se estiver desligada, a primeira imagem gravada tem um nº superior em uma unidade ao último ficheiro gravado independentemente do nº de ficheiros no cartão. Se um novo cartão contem uma imagem com um nº maior, o nº do ficheiro da imagem gravada será uma unidade superior ao maior no cartão.

Seleccione esta opção o menu de configuração (p. 70).

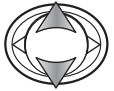

Use as teclas para cima/para baixo para iluminar on ou off.

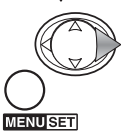

Pressione a tecla direita ou o botão menu para completar a operação. A tecla esquerda cancela a operação.

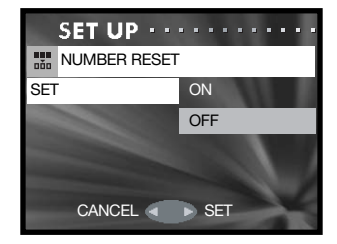

#### Prioridade memória

Quando dois cartões estão na câmara a prioridade de memória especifica qual o cartão a receber as imagens e pista audio. Quando um cartão está cheio o segundo cartão é então usado. Quando está apenas um cartão na câmara a prioridade de memoria é fixa para o cartão automaticamente.

Seleccione esta opção o menu de configuração (p. 70).

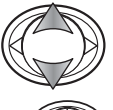

Use as teclas para cima/para baixo para iluminar os cartões de memória preferidos: SD por um SD ou MultiMediaCard e MS por um Memory Stick.

**ENUSET** 

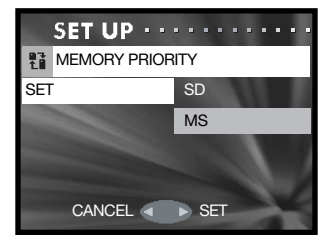

### Idioma

O idioma no menu podem ser alterados. seleccionr a opção no menu de configuração (p. 70).

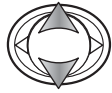

Use as teclas para cima/para baixo para seleccionar o idioma.

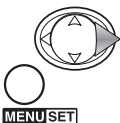

Pressione a tecla direita ou o botão menu para completar a operação. A tecla esquerda cancela a operação.

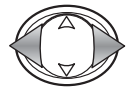

Pressione a tecla direita/esquerda para iluminar "Yes". "No" cancela a operação.

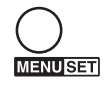

Pressione o botão menu para completar a operação

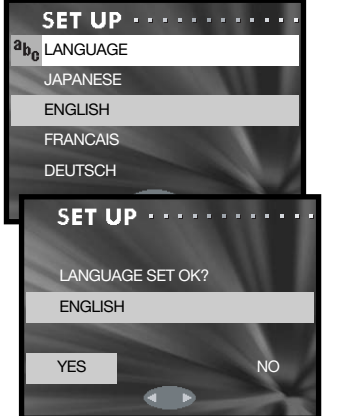

### Configuração de adição de gravação audio

Esta opção especifica se a a função dve ser seleccionada a partir do menu (IF SELECTED) ou se é activada automaticamente cada vez que uma imagem fixa é gravada (ALWAYS). Ver pág. 46 para mais detalhes.

Seleccione esta opção o menu de configuração (p. 70).

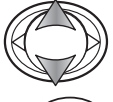

Use as teclas para cima/para baixo para seleccionar o ajuste apriopriado.

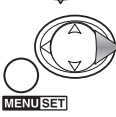

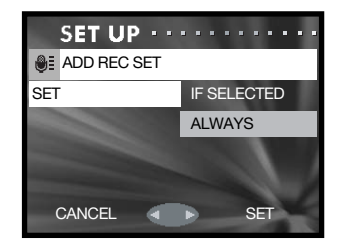

### Configuração personalizada

Esta opção permite personalizar a câmara . Ver mais informaçãona página seguinte.

Seleccione esta opção o menu de configuração (p. 70).

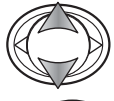

Use as teclas para cima/para baixo para seleccionar uma opção.

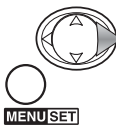

Pressione a tecla direita ou o botão menu para continuar. A tecla esquerda para voltar ao menu de configuração. CONTINUOUS

Usando flash, macro e ecrãs AF e AWB.

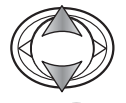

Use as teclas para cima/para baixo para seleccionar o ajuste.

Pressione a tecla direita ou o botão menu para ligar ou desligar. Pressione a tecla esquerdapara voltar ao ecrã anterior.

Usando o ecrã de bloqueio focagem avanço contínuo.

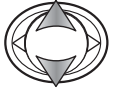

**MENUSET** 

Use as teclas para cima/para baixo para iluminar on ou off.

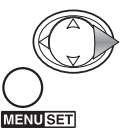

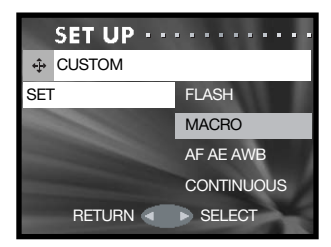

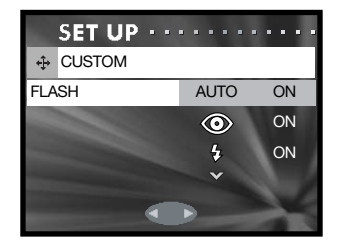

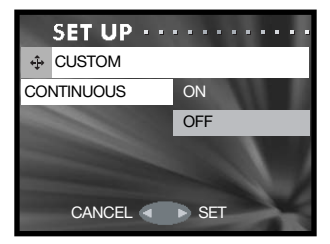

### Notas de configuração personalizada

Para configurar eaesta opção consulte a página anterior

#### Modo de flash

Esta opção edita os modos de flash disponíveis no menu de gravação. Um dos modos deve ser deixado activo. Ver pág. 28.

#### Macro – modos de focagem e disparador automático

Esta opção edita os modos de focagem e disparador disponíveis no menu de gravação. Um dos modos deve ser deixado activo.

TPode adicionar três modos de focagem fixos: 4m (13ft), 2m (6.6ft), e 1m (3.3ft).Quando seleccionado a focagem da cãmara é bloqueada naquela disância. Ver pág. 30

#### AF AF AWR

Esta função permite atribuir diiferentes funções ao controlador no menu de gravação.

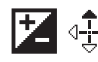

#### $\frac{1}{2}$  4. Compensação exposição

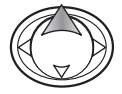

No modo gravação pressione a tecla para cima para activar a função.

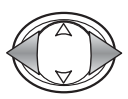

Use as teclas para cima/para baixo para ajustar o valor de compensação. A alteração é visível na imagem monitor.

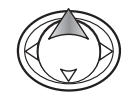

Pressione a tecla para cima para completar a operação; ocontrolador pode ser usado para outras funções. Se um valor diferente de 0.0,é fixo, o grau de compensação é exibido no monitor. ver pág. 39.

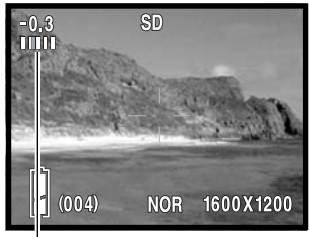

Grau de compensação de exposição

#### <sup>5</sup> <sup>4</sup><sup>→</sup> Balanço brancos

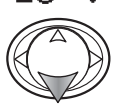

Pressione a tecla para baixo para alterar o balanço de brancos no menu gravação. ver pág. 40.

## AF  $\frac{1}{2}$  Bloqueio AF (autofocus)

Pressione o botão disparador parcialmente para focar a câmara (1). Enquanto matem o botão pressionado, prima a tecla esquerda (2) para fixar a focagem; o inddicador AF é exibido no topo do monitor. A focagem permanece bloqueada após a exposição. Repita para cancelar. O bloqueio AF também é cancelado quando a câmara é deslgada ou o botão de zoom é pressionado.

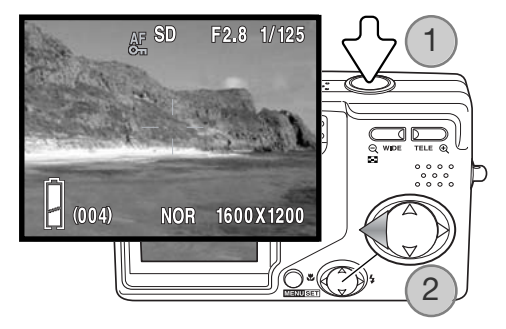

### $AE \oplus$  Bloqueio AE (autoexposure)

Pressione o botão disparador parcialmenteaté a abertura e velocidade serem exibidas (1). Enquanto matem o botão pressionado, prima a tecla para cima (2) para fixar a exposição; o inddicador AE é exibido no topo do monitor. A exposição perrmanece bloqueada após a fotografia ser tirada. Repita para cancelar. O bloqueio AE também é cancelado quando a câmara é deslgada ou o botão de zoom é pressionado

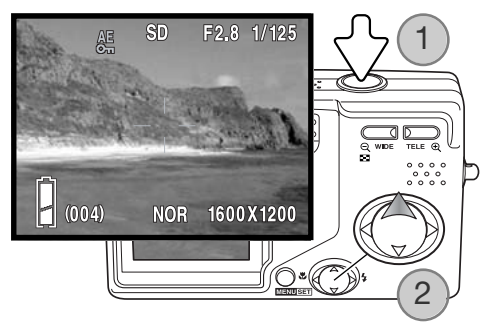

#### Bloqueio focagem avanço contínuo

Uma série de imagens podem ser captadas mantendo o botão disparador pressionado. Esta opção especifica como a câmara foca entre cada fotograma da série (OFF), ou fixa a focagem com o primeiro fotograma (ON).

#### Restabelecer ajustes

Esta função reinicia a câmara aos ajustes de fábrica. Seleccione a opção por defeito no menu de configuração

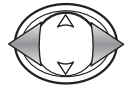

Use as teclas esquerda/direita para seleccionar "Yes" "No" cancela a operação

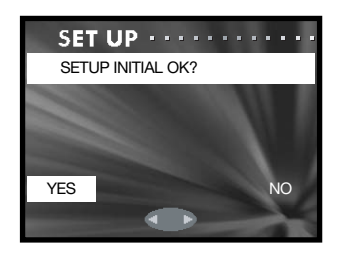

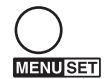

Pressione o botão menu para completar a operação. São reiniciados os szeguintes ajustes.

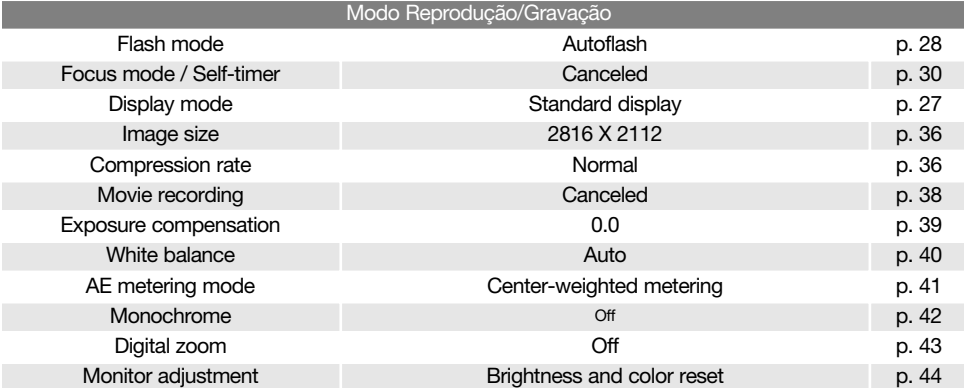

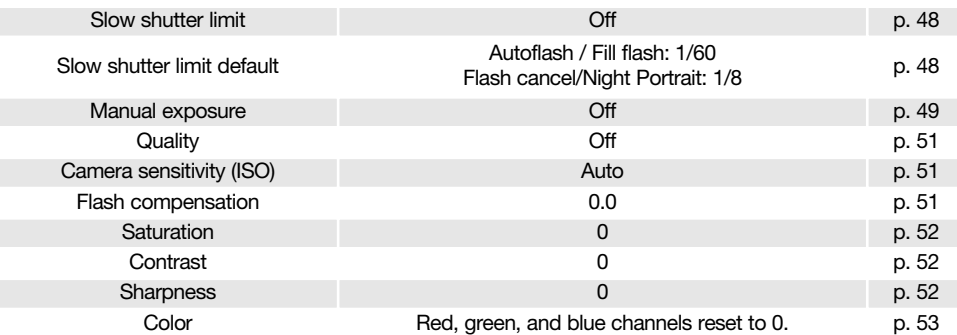

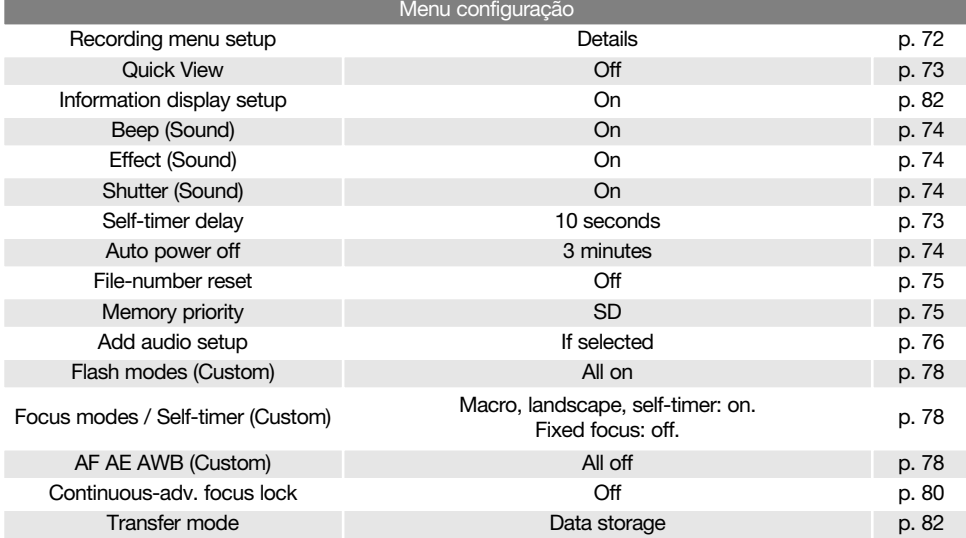

### Modo transferência de dados

A opção modo de transferência comuta entre dispositivo de armazenar dados e câmara remota. Paratransferir ficheiros da câmara para o computador usando o cabo USB, a opção de armazenar deve ser seleccionada. A opção de câmara remota permite que o vídeo seja alimentado da câmara e visualizado no computador. Para mais informação consulte a secção de transferência de dados deste manual. (p. 92).

Seleccione a opção modo transferência dados no menu de configuração (p. 70).

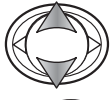

Use as teclas para cima e para baixo para iluminar a opção apropriada.

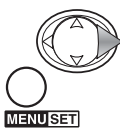

Pressione a tecla direita ou o botaão menu para completar a opração. A tecla esquerda cancela a operação.

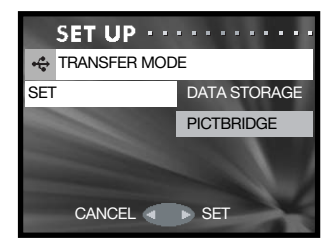

### Configuração exibição infomação

A infdormação exibida na imagem real no modo de gravação e na imagem gravada no modo reprodução podem ser activada ou desactivada. Seleccione a opção exib.inf. no menu de configuração (p. 70).

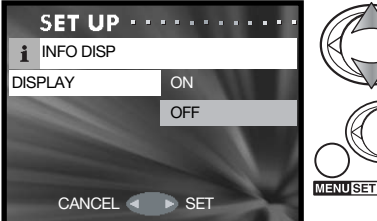

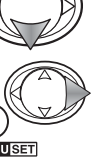

Use as teclas para cima/para baixo para iluminar on ou off.

### Modo Transferência dados

Leia atentamente esta secção antes de ligar a câmara a um computador. O manual da Dimage não cobre a secção básica de funcionamento dos computadores, deve por favor colher essa informação no manual do seu computador.

#### Requisitos Sistema

Para ligação directa da câmara ao computador e usá-lo como dispositivo de armazenamento de dados, o computador deve estar equipado com uma porta USB como interface standard. O computador e o sistema operativo devem estar certificados pelos fabricantes para suportar um interface USB. Os sistemas operativos seguintes são compatíveis com a câmara:

> Windows 98, 98SE, Me, 2000 Professional, e XP home e professional Mac OS 9.0 ~ 9.2.2 e Mac OS X 10.1.3 - 10.1.5, 10.2.1 ~ 10.2.8, 10.3 ~ 10.3.2.

Verifique a página Konica Minolta na Internet para informação recente sobre compatibilidades: América do Norte: http://www.konicaminolta us/ Europa: http://www.konicaminoltasupport.com

Utilizadores com Windows 98 ou 98 segunda edição precisam do driver software incluido no CDROM

do software DiMAGE. Viewer (p.85). Para outros sistemas operativos Windows ou Macintosh não é necessáro qualquer driver de software especial.

Utilizadores que tenham adquirido anteriormente outra máquina digital DiMAGE e que tenham instalado o driver de software Windows 98 devem repetir o procedimento de instalação. A versão actulizada do driver incluida no CD-ROM do DiMAGE Viewer é necessário para que a câmara DiMAGE G600 funcione com o computador. O novo software não afecta o rendimento das câmaras digitais mais antigas.

Um driver de camara remorra é fornecida com a edição Windows do DiMAGE Viewer. O driver não é compatível com esta câmara.

#### Ligar a câmara a um computador

Deve utilizar pilha nova quando liga a sua câmara a um computador, o indicador de carga de pilha cheia deve ser exibido no monitor e painel de dados. Recomendamos a utilização de um adaptador AC (vendido em separado) em vez de pilha. Para utilizadores com Windows 98ou 98 segunda edição, leia a secção da pág. 85 para instalar a driver USB necessária antes de ligar a câmara ao computador.

1.Inicie o computador. Este deve estar ligado antes de ligar a câmara. Confirme a opção de prioridade de memória no menu configuração fixo para o tipo de cartão Para substituir o cartão de memória com a câmara ligada ao computador ver pág. 95.

2.Desligue a câmara

3.Insira a ficha pequena do cabo USB na câmara. Certifique-se de que a ficha está bem encaixada.

4.Insira o outro extremo do cabo USB na porta USB do computador. Certifique-se de que a ficha está bem encaixada. A câmara deverá ser conectada directamente à porta USB do computador. Ligando a câmara a um centro USB pode impedir a câmara de funcionar adequadamente.

Quando a câmara está devidamente ligada, um icon de driver ou volume aparecerá em My computer O icone de driver pode ser identificado pelo nome da câmara no computador e cartão de memória ou como disco removível. Usando Windows XP ou Mac OS X, uma janela será aberta pedindo instruções do que fazer com os dados da imagem; siga as instruções na janela. Se o computador não reconhece a câmara, desligue-a e reinicie o computador. Repita os procedimentos de ligação.

### Ligar a Windows 98 e 98 SE

O driver tem que ser instado de uma só vez. Se o driver não se auto instalar, instale-o manualmente com o sistema operativo de wizard novo hardware; veja instruções na página seguinte. Durante a instalação, se o sistema operativo pedir o CD ROM Windows 98, insira-o na drive CD ROM e siga as instruções no ecrã. Para outros siste

#### Instalação automática

Antes de ligar a câmara ao computador coloque o CD do software na drive CD ROM. O menu de instalação Dimage deverá aparecer automaticamente. Para instalar automaticamente o driver USB Windows 98, click no botão de " iniciar o dispositivo driver de instalação de USB". Aparecerá uma janela para confirmar que a driver deve ser instalada. Click "Yes" para continuar.

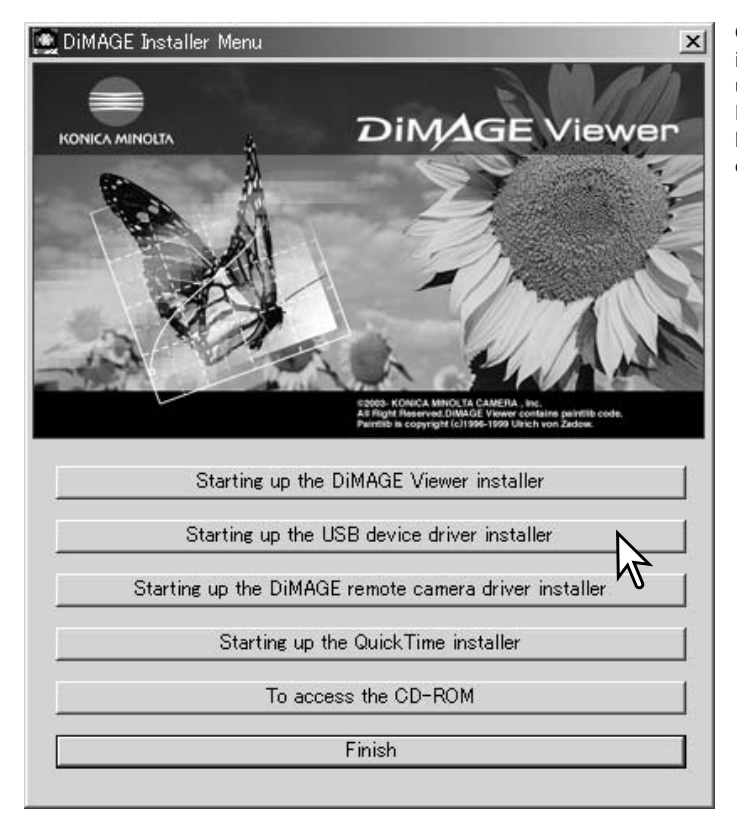

Quando o driver foi bem instalado, aparecerá uma janela. Click "OK". Reinicie o computador e ligue a câmara (p.84) para completar a operação.

# Instalação manual

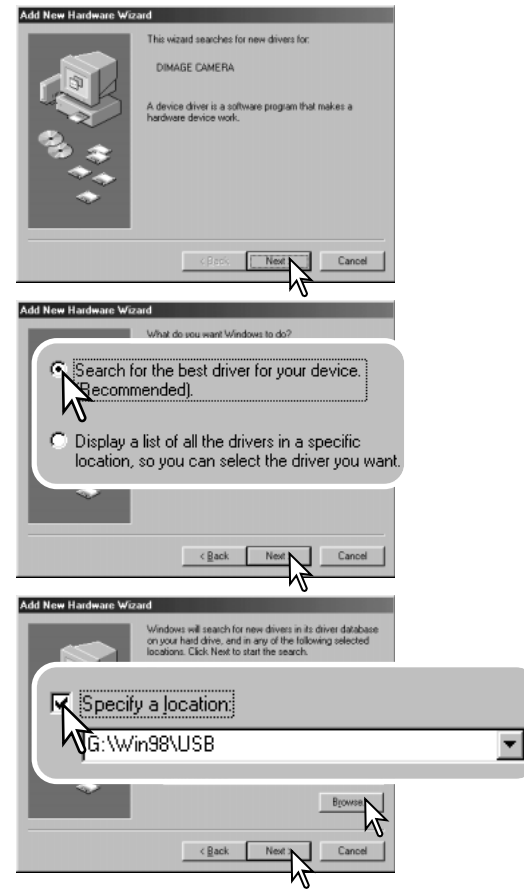

Para instalar manualmente a driver do Windows 98, siga as instruções na secção da pág 84.

Quando a câmara é ligada ao computador, o sistema operativo detectará um novo dispositivo e aparece uma janela. Coloque o CD ROM do software DiMAGE na driver CD ROM e click "Next."

Escolha a busca recomendada para o driver indicado. Click "Next."

Escolha a localização específica do driver. A janela pode ser usada para indicar a localização do driver. O driver deve estar localizado no driver CD ROM em :\Win98\USB. Quando a localização é mostrada na janela click "Next."

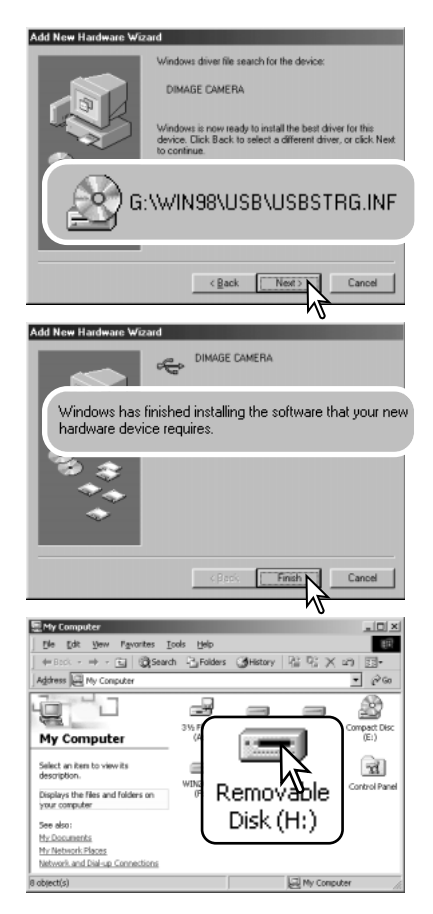

A opção wizard novo hardware confirmará a localização do driver. A letra designando o driver CDROM varia segundo os computadores.

Um dos três driveers deve estar localizado em: MNLVENUM.inf, USBPDR.inf, or USBSTRG.inf.

A última janela confirmará que o driver está sendo instalado. Click "Finish" para fechar o wizard novo hardware. Reinicie o computador.

Quando se abre a janela "my-computer", aparecerá um icon de disco renovável novo ou o icone G600 é exibido. Click duas vezes sobre o icone para aceder ao cartão de memória veja pag 88.

#### Organização cartão memória

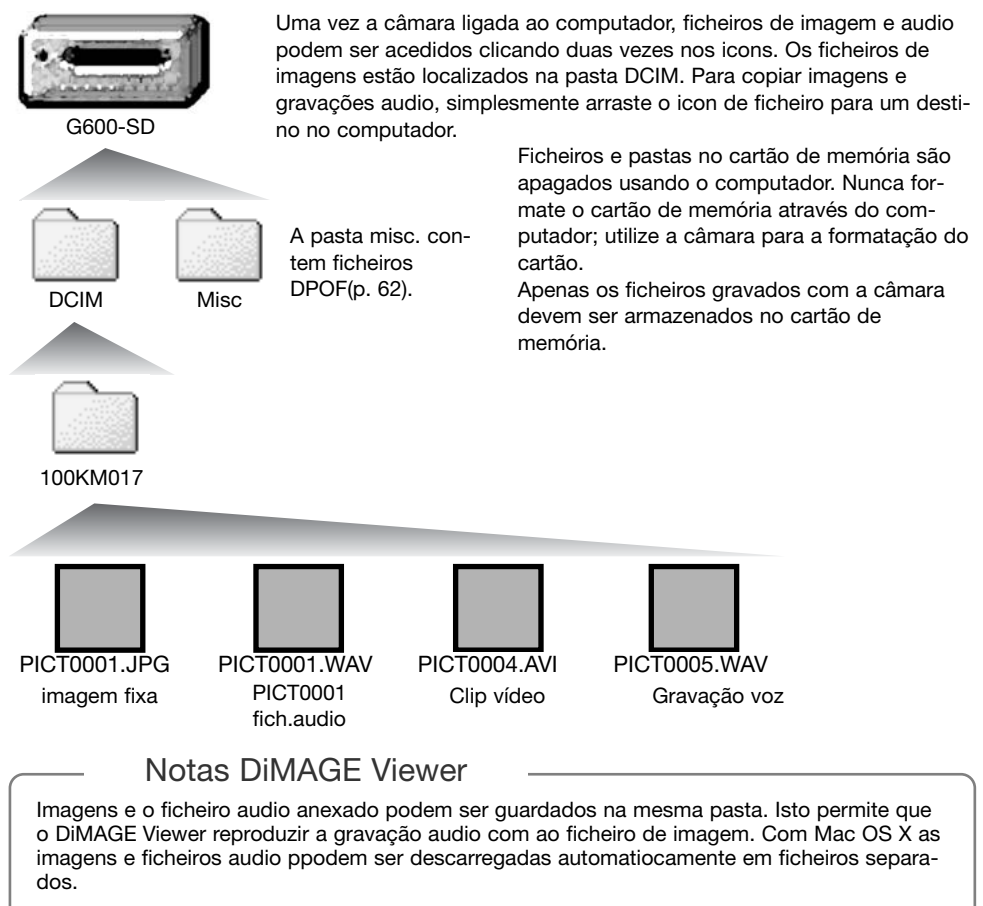

Os nomes dos ficheiros de imagem começam por "PICT," seguido de número de 4 digitos e as extensões jpg, avi ou wav. Ficheiros audio anexados a imagem fixa têm uma extensão wav e o número do ficheiro corresponde ao ficheiro de imagem.

Quando o nºdo ficheiro no nome do ficheiro de imagem excede 9,999 um novo ficheiro é criado com . Os primeiros três digitos do nome do ficheiros incrementado numa unidade, ex: de 100KM017 para 101KM017. "KM" entende-se por Konica Minolta e017 indica DiMAGE G600.

O nº no ficheiro de imagem pode não corresponder ao nº do fotograma da imagemreproduzida na câmara. As imagens são apagadas na câmara, o contador de fotogramas ajustar-se-á para mostrar o nº de imagens no cartão e reajusta o nº de fotogramas de acordo. Os nºs de ficheiro no ficheiro de imagem não altera quando uma imagem é apagada.

#### **Notas**

Ficheiros de imagens contêm dados exif tag. Estes dados incluem a hora e data em que a imagem foi gravada, assim como os ajustes da câmara utilizados. Estes dados podem ser visualizados na câmara ou com o software DiMAGE Viewer. Se uma imagem da câmara é aberta numa aplicação de retoque de foto que não suporte Exif tags, e de seguida gravada por cima da informação original, a informação the exif tag é apagada. Quando usa outro software diferente do DiMAGE Viewer, faça uma cópia back up do ficheiro de imagens para proteger a informação exif tag.

Para visualizar correctamente as imagens no seu computador, o espaço de cor do monitor deve ser ajustado. Consulte o manual do computador para como calibrar o visor obdecendo aos seguintes requisitos: sRGB, com uma temperatura de cor de 6500K, e uma gama de 2.2. Alterações feitas para imagens captadas com os controlos de saturação de cor e contraste da câmara afectarão qualquer software de color-mattching em utilização.

#### Desligar a câmara de um computador

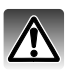

Nunca desligue a câmara quando os ados estão a ser transferidos para a câmara

### Windows 98 / 98 Segunda edição

Confire que nenhum ficheiro está a sercopiado entre a câmara e o computador. Desligue o cabo USB

#### Windows Me, 2000 Professional,e XP

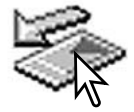

Para desligar a câmara, click no icon de unplug-ou-eject-hardware localizado na barra

tarefa. Uma pequena janela é aberta indicando o dispositivo a ser parado.

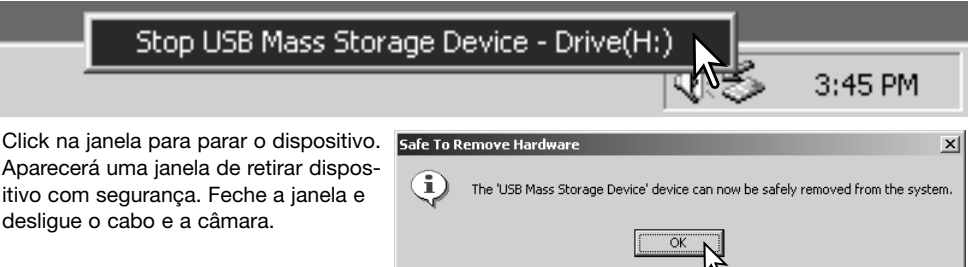

Quando mais do que um dispositivo externo está ligado ao computador, repita o procedimento acima com excepção para o icon " unplug-or-eject-hardware icon". A janela de "unplug-or-ejecthardware" será aberta após pressionar na pequena janela que indica o dispositivo.

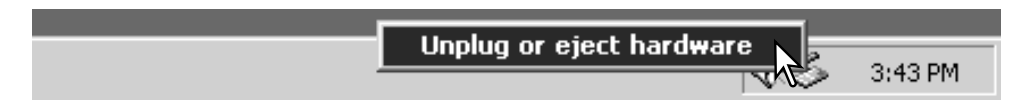

Os dispositivos a serem bloqueados são exibidos. Ilumine o dispositivo pressionando em "Stop."

Surge um ecrã de confirmação para indicar a operação. Click "OK" para executar o comando.

Uma terceira janela aparece para indicar que a câmara pode ser desligada do computador. Feche a janela, e desligue o

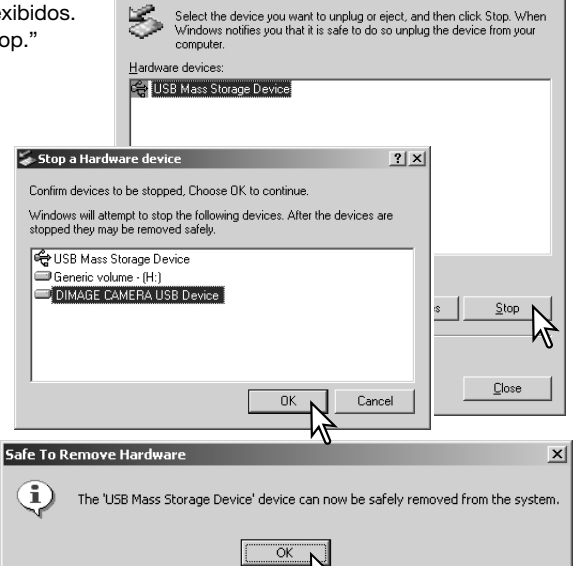

Inplug or Fiert Hardware

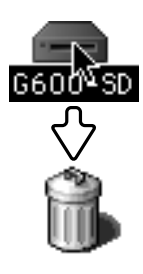

cabo USB.

#### Macintosh

Confirme que não estão dados em transferênmcia entre a câmara e o computadpor e então arraste o icon de dispositivo libertando-o na lixeira.Desligue o cabo e desligue o cabo USB.

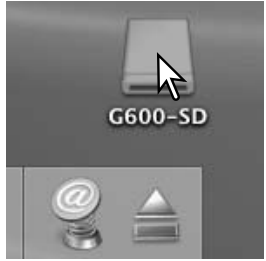

 $2|x|$ 

### Pictbridge

Confirme que a opção modo transferência no meu configuração está em PictBridge. Ligue a câmara à impressora compatível com PictBridge através do cabo USB da câmara. A ficha mais grossa do cabo é ligada à impressora. Ligue a ficha pequena do cabo na câmara. Ligue a câmara; o ecrã PictBridge é exibido automaticamente e ligação é iniciada.

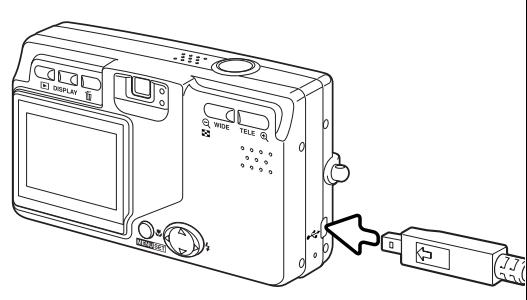

Imagens fixas individuais podem ser seleccionadas

para impressão no ecrã PictBridge; Quando dois cartões estão na câmara apenas as imagens no cartão especificado co, a prioridade de memória (p.75) pode ser visualizado.

Nº total de impressões Nº de cópias Formato  $Total: 3 \rightarrow 2$ 1600z  $\Diamond$  $\Leftrightarrow$  :sel. **(SET)** :print

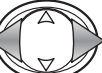

Use as teclas direita/esquerda do controlador para exibir a imagem a ser impressa.

Pressione a tecla para cima para seleccionar o nº de

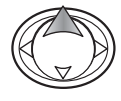

cópias a serem impressas. Para anular a selecção pressione a tecla para baixo até o nº de cópias atingir o zero. Pode imprimir um nº máximo de 50 imagens.

**MENUSET** 

Repita os passos anteriores até todas as imagens para imprimir serem seleccionadas. Pressione o botão menu para continuar.

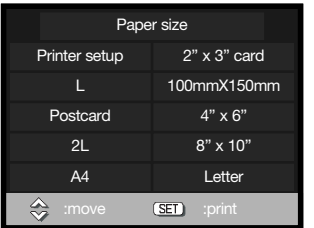

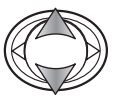

Use as teclas para cima/baixo para seleccionar o formato papel. As opções disponíveis depensdem da impressora. A opção de impressão usa o formato fixo com a impressora.

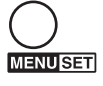

Pressione o botão menu para iniciar a impressão.

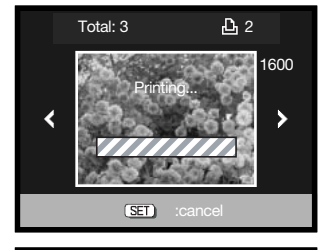

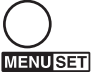

Para cancelar a rotina de impressão uma vez iniciada, pressione o botão menu.

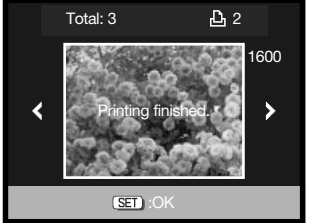

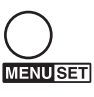

A mensagem de impressão terminada indica o fim da rotina de impressão. Pressione o botão menu para completar a operação. Desligue a câmara da impressora.

#### Notas de impressão

Em seguida apresentamos as dimensões para postal, dimensões de papel L e 2L, em milímetros e polegadas, para sua referência:

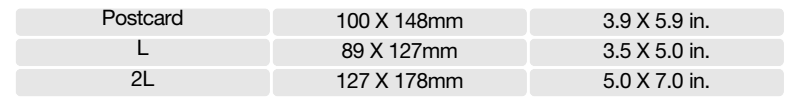

#### Notas sobre erros de impressão

Se ocorrer um erro menor durante a impressão, como por exemplo falta de papel, siga as instruções recomendadas para a impressora, não necessita de executar qualquer operação na câmara. Se ocorrer algum erro maior na impressora, pressione a tecla para baixo do controlador para terminar a operação. Consulte o manual da impressora para obter informações sobre o melhor procedimento para o problema da impressora. Verifique as definições da impressora antes de iniciar de novo e retire a selecção das imagens que foram impressas.

#### Requisitos sistema QuickTime

CompatibilidadeIBM PC / AT

Processador Pentium PC ou computador compativel

Windows 98, Me, 2000, ou XP.

RAM de 128MB oou superior

Para instalar o QuickTime, siga as instruções no Instalador. Utilizadores Macintosh podem fazer o download da versão mais recente livre de encargos no endereço:http://www.apple.com.

#### Substituição do cartão de memória – Modo transferência dados

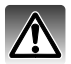

Nunca retire um cartão quando os dados estão a ser transferidos da câmara para o computador. Os dados ou cartão podem ficar danificados definitivamente.

#### Windows 98 e98 SE

- 1. Desligue o cabo USB.
- 2. Substitua o cartão de memória.
- 3. Refaça a ligação USB ligando de novo o cabo.

#### Windows ME, 2000 Professional, e XP

- 1. Suspenda a ligação USB com a função unplug or eject-hardware (p.90)
- 2. Desligue o Cabo USB.
- 3. Substitua o cartão de memória.
- 4. Ligue o cabo USB para refazer a ligação USB.

#### Macintosh

- 1. Suspenda a ligação USB arrastando o ícone da drive para a reciclagem. (p. 91)
- 2. Desligue o cabo USB.
- 3. Substitua o cartão de memória.
- 4. Ligue o cabo para refazer a ligação USB.

### Apêndice Resolução de problemas

Esta secção cobre os problemas menores de funcionamento básico da câmara. Para problemas de maior importância contacte os serviços técnicos Konica Minolta.

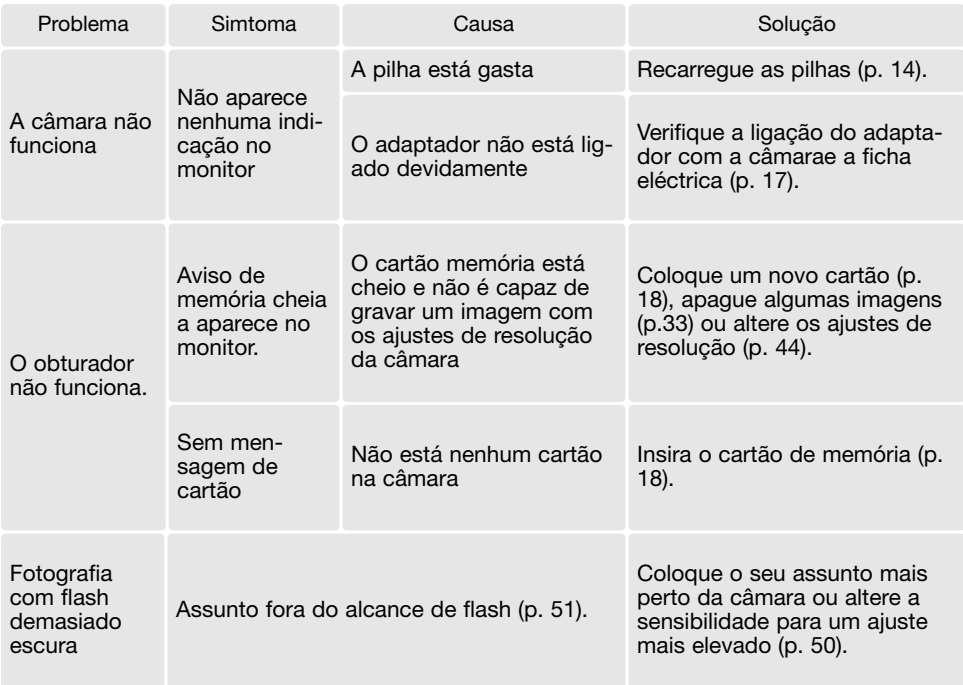

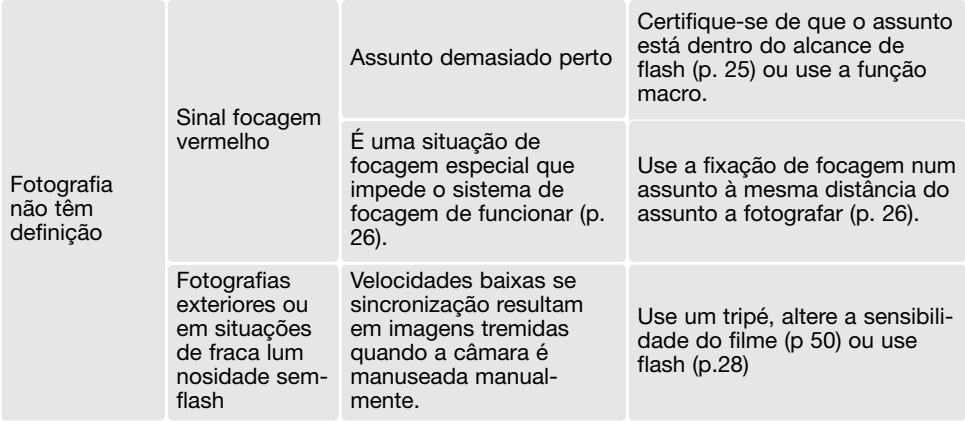

Se a câmara não funciona normalmente ou a mensagem de erro de sistema aparecer, desligue-a, retire a pilha e volte a colocá-la, desligue e volte a colocar o adaptador AC. Desligue sempre a câmara de outra forma poderá danificar o cartão ou perder os ajustes.

#### Acerca da cabo do carregador de pilhas ião de lítio

O cabo AC incluido foi concebido para a região actual. Utilize-o apenas na região onde o comprou

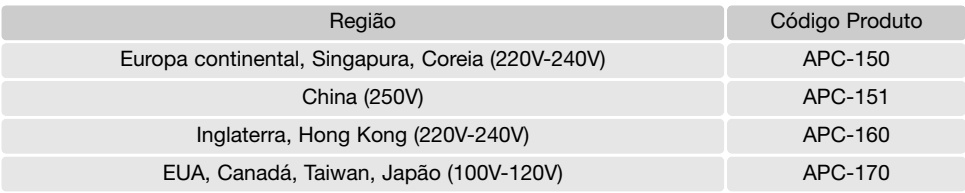

#### Remover o driver de software– Windows

1. Insira o cartão memória na câmara e ligue o computador com o cabo USB. Outros dispositivos não devem ser ligados ao computador durante este procedimento.

2. Click no icon MY computer. Selecione "properties" a partir do menu drop-down. Windows XP: No menu Iniciar seleccione Painel de controlo. Click na categoria desempenho e manutenção. Click "System" para abrir a janela de propriedades do sistema.

3. Windows 2000 e XP: seleccione o tab hardware na janela "properties" e click o botão gestão de dispositivo.

Windows 98 e Me: click o tab de gestão dispositivo na janela "properties".

4. O ficheiro driver será alocado no universal-serial-bus-controller ou outras localizações de dispositivo do gestor de dispositivo. Click nas localizações para exibir os ficheiros. O driver deve ser indicado com o nome da câmara. Em determinadas condições, o driver pode não conter o nome da câmara. Contudo, o driver será indicado por uma marca de interrogação ou ponto de exclamação.

- 5. Click no driver para o seleccionar.
- 6. Windows 2000 e XP: click no botão de acção para exibir o menu drop-down. Seleccione "uninstall."

Aparecerá um ecrã de confirmação. Clicando em "Yes" removerá o driver do sistema. Windows 98 e Me: click no botão "remove", aparecerá um ecrã de confirmação. Clicking "Yes" removerá o driver do sistema.

7. Desligue o cabo USB e desligue a câmara. Reinicie o computador.

#### Cuidado e armazenamento

Leia esta secção na totalidade para obter os melhores resultados a partir da sua câmara. Com os cuidados devidos a sua câmara funcionará durante muitos anos.

#### Cuidados com a câmara

- Não submeta a câmara a impactos ou choques.
- Deligue-a sempre quando a transporta.
- Esta câmara não é à prova de água nem de salpicos. A colocação de pilhas, do cartão e sua remoção deve prevenir estas situações.
- Quando na praia ou perto de água não exponha a câmara a areias, poeiras ou sal.
- Não deixe a câmara exposta ao sol. Não aponte a lente directamente para o sol pode danificar o CCD.

#### Limpeza

- Se a máquina fotográfica, ou a objectiva estão sujas limpe-as delicadamente com um pano macio, limpo e seco. Se a máquina fotográfica, ou a objectiva estiverem em contacto com areia, sopre-as cuidadosamente para afastar as partículas - o esfregar poderá arranhar as superfícies.
- Para limpar a superfície das objectivas, em primeiro lugar com um pincel macio afaste todas as partículas existentes e, caso se torne necessário, humedeça (com um líquido de limpeza aconselhado) um tecido de limpeza de lentes.
- Não utilize solventes orgânicos para limpar a câmara.
- Nunca toque com os seus dedos na superfície da objectiva.

#### Armazenamento

- Guarde a máquina numa área fresca, seca e bem ventilada, longe de pó e químicos (por exemplo naftalina). Para períodos de tempo bastante longos coloque a máquina fotográfica num receptáculo bastante bem vedado e com um produto de secagem como a sílica.
- Remova as pilhas e o cartão compacto flash.
- Não guarde a câmara junto a bolas de nafetalina.
- Antes de usar a máquina, após armazenamento prolongado, verifique todas as suas funções, de modo a assegurar-se de que funciona correctamente.

#### Cartões de memória

Os cartões de memória SD, Memory Stick e MultiMedia são fabricados com componentes electrónicos de alta precisão. As situações seguintes podem provocar danos ou perda de dados:

- Uso impróprio do cartão
- Dobrar, deixar cair ou submeter o cartão a impactos
- Aquecimento, poeiras ou sol directo
- Descargas eléctricas ou campos electromagnéticos perto do cartão
- Retirar o cartão ou interromper a energia enquanto a câmara ou o computador está a aceder ao cartão (ler, transferir dados, formatar, etc.).
- Tocar nos contactos eléctricos do cartão com os dedos ou objectos metálicos
- Usar um cartão fora da validade. A compra de um cartão periodicamente pode ser necessário

A Konica Minolta não se responsabiliza por qualquer perda de informação ou danos. Recomendase que efectue uma cópia do cartão.

#### Pilhas

- O rendimento das pilhas diminui com a temperatura. Em ambientes frios, recomendamos que mantenha um par de pilhas num local aquecido, por exemplo o bolso do seu casaco. Pilhas podem recuperar a sua energia quanado a temperatura sobe.
- Se as pilhas ficaram gastas quando usadas na câmara não as carregue mesmo que a sua carga pareça voltar. Estas pilhas vão interferir com o funcionamento normal da câmara.
- Uma pilha de longa duração fornece energia ao relógio e memória quando a câmara está desligada. Se a câmara reajusta a hora cada vez que é desligada, a pilha está gasta. Deve levar a sua câmara a um serviço autorizado Konica Minolta para a substituir.

#### Antes de acontecimentos importantes

- Verifique o modo de funcionamento cuidadosamente, ou faça testes.
- A Konica Minolta não é responsável por danos causados pelo mau funcionamento do equipamento

#### Condições e temperatura de funcionamento

- Esta máquina concebida para uso entre 0º e os 50º.
- Nunca coloque a sua máquina fotográfica em locais em que esteja submetida a temperaturas extremas, tais como compartimentos porta luvas de carros ou humidades.
- Para prevenir a condensação no interior da máquina, ao levá-la de uma área exterior extremamente fria para uma área interior quente coloque-a num saco de plástico, espere que atinja a temperatura interior antes de a retirar do saco

### Cuidados com o monitor LCD

- Apesar do monitor ser fabricado usando tecnologias de alta precisão, e mais do que 99,99% dos pixels funcionam devidamente. Menos de 0,01% são exibidos como cor ou pontos brilhantes isto não constitui defeito e não afecta a imagem gravada.
- Não aplique pressão sobre a superfície do monitor, pode danificá-lo para sempre.
- Se o monitor ficar marcado com dedadas, limpe o monitor suavemente com um pano seco, suave e limpo.

### Direitos de cópia

• Programas TV, filmes, fitas de vídeo, fotografias e outros materiais têm direitos de autor. A sua gravação ou duplicação sem autorização pode ser contrário às leis de direitos de autor. Caso desconheça se um determinado material pode ser gravado ou duplicado consulte as autoridades responsáveis.

#### Questões e serviço

- Se pretender algum esclarecimento acerca da sua máquina, contacte o seu revendedor ou escreva para o distribuidor Konica Minolta da sua localidade
- Antes de entregar a sua máquina para reparação, contacte os serviço técnicos Konica Minolta para mais informação.

#### Especificações técnicas

Número efectivo de pixels: 6.0 milhões CCD: 1/1.76-CCD interlineado cor primária com número total de pixels de 6.4 milhões Sensibilidade câmara (ISO): Automático e manual Iso 50, 100, 200, 400 Rácio de aspecto: 4:3 Construção da lente: 7 elementos em 6 grupos Abertura máxima: f/2.8 -f/4.9 Comprimento Focal: 8 - 24 mm (35mm equivalente: 39 - 117 mm) Alcance focagem: Grande angular: 0.5 m - infinito (Macro: 6cm - infinito) Tele: 0.8 - a infinito (Macro: 50cm - infinito) Sistema focagem: Video AF Disparador: CCD obturador electrónico mais obturador mecânico Velocidade obturação: 4- 1/2000s(auto exposição), 15- 1/1000s (Manual) Tempo reciclagem flash: 6 seg aproximadamente Visor: Óptico imagem real. Monitor LCD: 38 mm TFT cor Campo visão Monitor: 100% (aprox.) Conversão A/D: 10 bits Materiais gravação: Memory Stick, Memory Stick ProCartões SD e multimediaCard Formato ficheiro: JPEG, motion JPEG (AVI), WAV. DCF 1.0, DPOF e Exif 2.2 conformidade Controlo de impressão: PictBridge, Exif Print Idiomas **Inglès, Inglês, Alemão, Francês e Espanhol** 

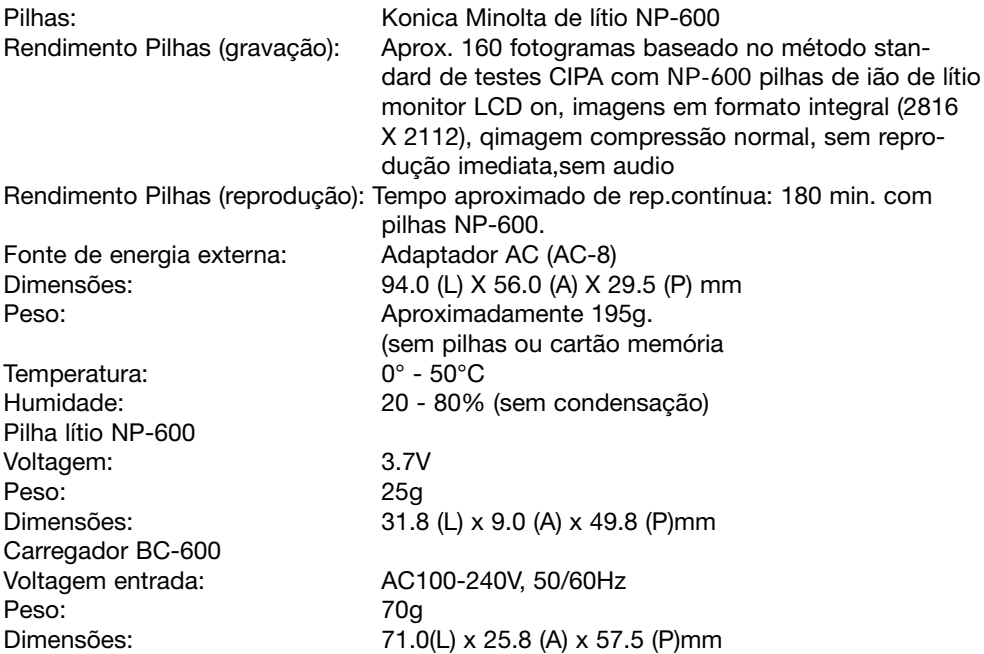

Especificações baseadas na informação disponível na data de impressão e sujeitas a alteração sem aviso prévio.

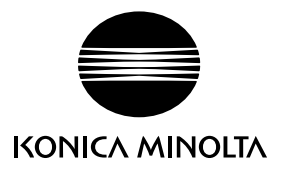

## **Apoio ao cliente Konica Minolta : www.konicaminoltasupport.com**

## **Konica Minolta Photoworld: www.konicaminoltaphotoworld.com**

**Torne-se hoje um membro da Konica Minolta Photo World . O registo é gratuito para clientes Konica Minolta**

**Werden Sie noch heute Mitglied der Konica Minolta Photo World. Die Mitgliedschaft ist für registrierte Konica Minolta-Kunden kostenlos!**

**Devenez dès aujourd'hui, membre du Konica Minolta Photo World. L'inscription est gratuite.**

#### KONICA MINOLTA PHOTO IMAGING, INC.

© 2004 Konica Minolta Photo Imaging, Inc. under the Berne Convention and the Universal Copyright Convention.

0-43325-53331-0

Impresso na Alemanha 9222-2744-20 IM-A402/0403